# <span id="page-0-0"></span>**Manuale di servizio di Dell Studio™ 1557/1558**

- [Operazioni preliminari](file:///C:/data/systems/Studio1557/it/SM/before.htm#wp1180036) [Coperchio della base](file:///C:/data/systems/Studio1557/it/SM/base.htm#wp1223477) [Disco rigido](file:///C:/data/systems/Studio1557/it/SM/hdd.htm#wp1180023) [Memoria](file:///C:/data/systems/Studio1557/it/SM/memory.htm#wp1180987) [Schede di comunicazione](file:///C:/data/systems/Studio1557/it/SM/minicard.htm#wp1183595) [Batteria pulsante](file:///C:/data/systems/Studio1557/it/SM/coinbatt.htm#wp1179839) [Coperchio dei comandi centrali](file:///C:/data/systems/Studio1557/it/SM/cntrcont.htm#wp1180201) **[Tastiera](file:///C:/data/systems/Studio1557/it/SM/keyboard.htm#wp1180346)** [Schermo](file:///C:/data/systems/Studio1557/it/SM/display.htm#wp1179838) [Scheda pulsante di alimentazione](file:///C:/data/systems/Studio1557/it/SM/power.htm#wp1179885) [Videocamera \(opzionale\)](file:///C:/data/systems/Studio1557/it/SM/camera.htm#wp1223477) [Palm rest](file:///C:/data/systems/Studio1557/it/SM/palmrest.htm#wp1181046) [Gruppo degli altoparlanti](file:///C:/data/systems/Studio1557/it/SM/speaker.htm#wp1180768)
- [Scheda interna con tecnologia wireless Bluetooth](file:///C:/data/systems/Studio1557/it/SM/btooth.htm#wp1187798)® [Unità ottica](file:///C:/data/systems/Studio1557/it/SM/optical.htm#wp1179928) [Scheda ExpressCard](file:///C:/data/systems/Studio1557/it/SM/expressc.htm#wp1180150) [Connettore dell'adattatore c.a.](file:///C:/data/systems/Studio1557/it/SM/powerpor.htm#wp1000550) [Connettore USB](file:///C:/data/systems/Studio1557/it/SM/usbcable.htm#wp1000550) [Gruppo scheda di sistema](file:///C:/data/systems/Studio1557/it/SM/sysboard.htm#wp1180315) Dissipatore di calore del processo [Modulo del processore](file:///C:/data/systems/Studio1557/it/SM/cpu.htm#wp1179976) [Ventola](file:///C:/data/systems/Studio1557/it/SM/fan.htm#wp1179839) [Gruppo subwoofer](file:///C:/data/systems/Studio1557/it/SM/subwoofe.htm#wp1180768)  [Gruppo del dispositivo di chiusura della batteria](file:///C:/data/systems/Studio1557/it/SM/latch.htm#wp1179838) [Aggiornamento del BIOS](file:///C:/data/systems/Studio1557/it/SM/bios.htm#wp1179839)

### **Messaggi di N.B., Attenzione e Avvertenza**

**N.B.** N.B. indica informazioni importanti che contribuiscono a migliorare l'utilizzo del computer.

**ATTENZIONE: un messaggio di ATTENZIONE indica un danno potenziale all'hardware o la perdita di dati se le istruzioni non vengono seguite.** 

AVVERTENZA: un messaggio di AVVERTENZA indica un potenziale rischio di danni, anche gravi, a cose e persone.

**Le informazioni contenute nel presente documento sono soggette a modifica senza preavviso. © 2009 Dell Inc. Tutti i diritti riservati.**

È severamente vietata la riproduzione dei presenti materiali con qualsiasi strumento, senza l'autorizzazione scritta di Dell Inc.

Marchi utilizzati in questo testo: *Dell* e il logo *DELL* sono marchi di Dell Inc.; *Bluetooth* è un marchio registrato di Bluetooth SIG, Inc. ed è utilizzato da Dell su licenza; *Microsoft*, *Windows*, *Windows Vista* e il logo del pulsante Start di *Windows Vista* sono marchi o marchi registrati di Microsoft Corporation negli Stati Uniti e/o in altri Paesi.

Altri marchi e nomi commerciali possono essere utilizzati in questo documento sia inferimento ale propriecta di tali in archi e nomi che ai prodotti<br>stessi. Dell Inc. nega qualsiasi partecipazione di proprietà relativa a m

Modello PP39L

Settembre 2009 Rev. A00

#### <span id="page-1-0"></span> **Coperchio della base Manuale di servizio di Dell Studio™ 1557/1558**

- [Rimozione del coperchio della base](#page-1-1)
- **C** Rimontaggio del coperchio della ba
- AVVERTENZA: prima di effettuare interventi sui componenti interni del computer, leggere le informazioni sulla sicurezza fornite assieme al<br>computer. Per ulteriori informazioni sulle protezioni ottimali, consultare l'home p **www.dell.com/regulatory\_compliance.**
- AVVERTENZA: prima di eseguire le procedure seguenti, spegnere il computer, scollegare l'adattatore c.a. dalla presa elettrica e dal computer,<br>scollegare il modem dalla presa a muro e dal computer e rimuovere tutti i cavi e
- ATTENZIONE: <mark>per evitare eventuali scariche elettrostatiche, scaricare a terra l'elettricità statica accumulata sul corpo adoperando una fascetta<br>da polso per la messa a terra o toccando di tanto in tanto una superficie me</mark>
- ATTENZIONE: solo un tecnico di assistenza qualificato dovrebbe eseguire le riparazioni del computer. La garanzia non copre eventuali danni<br>d<mark>erivanti da manutenzione effettuata da tecnici non autorizzati da Dell™.</mark>
- ATTENZIONE: per evitare danni alla scheda di sistema, rimuovere la batteria principale (consultare <u>Prima di intervenire sui componenti interni</u><br><u>del computer</u>) prima di intervenire sui componenti interni del computer.

### <span id="page-1-1"></span>**Rimozione del coperchio della base**

- 1. Accertarsi che il computer sia spento.
- 2. Rimuovere la batteria (consultare *[Prima di intervenire sui componenti interni del computer](file:///C:/data/systems/Studio1557/it/SM/before.htm#wp1180694)*).
- 3. Allentare le tre viti di fissaggio presenti sul coperchio della base e sollevare il coperchio allontanandolo dal computer con un angolo simile a quello mostrato in figura.

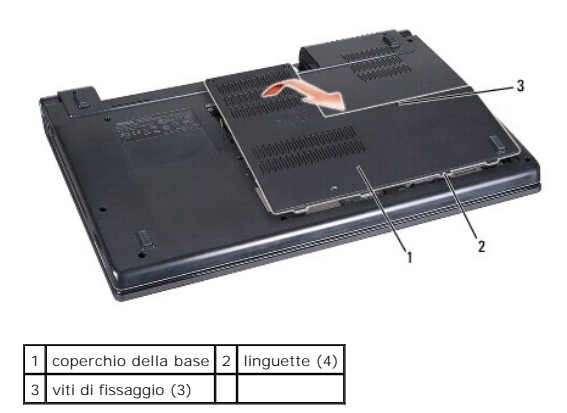

### <span id="page-1-2"></span>**Rimontaggio del coperchio della base**

- 1. Allineare le linguette sul coperchio della base al fondo del computer.
- 2. Serrare la tre viti di fissaggio sul coperchio della base.
- 3. Far scorrere la batteria nel relativo alloggiamento fino a farla scattare in posizione.

### <span id="page-2-0"></span> **Operazioni preliminari Manuale di servizio di Dell Studio™ 1557/1558**

- Strumenti raccomandati
- Spegnimento del computer
- [Prima di intervenire sui componenti interni del computer](#page-2-3)

Il presente manuale illustra le procedure per la rimozione e l'installazione dei componenti nel computer. Salvo diversamente indicato, ciascuna procedura presuppone che:

- l Sia stata eseguita la procedura descritta in [Prima di intervenire sui componenti interni del computer](#page-2-3).
- l Siano state lette le informazioni sulla sicurezza fornite con il computer.
- l Prima di rimontare un componente, l'eventuale componente installato sia stato già rimosso.

## <span id="page-2-1"></span>**Strumenti raccomandati**

Le procedure in questo documento possono richiedere gli strumenti seguenti:

- l cacciavite a punta piatta piccolo
- l cacciavite a croce
- 1 graffietto piccolo in plastica
- l programma di aggiornamento eseguibile del BIOS all'indirizzo **support.dell.com**

## <span id="page-2-2"></span>**Spegnimento del computer**

**ATTENZIONE: per evitare di perdere i dati, salvare e chiudere tutti i file aperti e uscire da tutti i programmi aperti prima di spegnere il computer.**

- 1. Salvare e chiudere tutti i file e uscire da tutti i programmi aperti.
- 2. Arrestare il sistema operativo:

*Windows Vista*®:

Fare clic su Start <sup>(2)</sup>, fare clic sulla freccia **in all products**, quindi scegliere **Arresta il sistema**.

*Windows*® *7*:

Fare clic su Start <sup>(2)</sup> quindi fare clic su Arresta il sistema.

3. Accertarsi che il computer sia spento. Se il computer non si spegne automaticamente in seguito all'arresto del sistema operativo, tenere premuto il pulsante di accensione fino a quando il computer non si spegne.

### <span id="page-2-3"></span>**Prima di intervenire sui componenti interni del computer**

Per proteggere il computer da eventuali danni e per la sicurezza personale, attenersi alle indicazioni sulla sicurezza riportate di seguito.

- **AVVERTENZA: prima di effettuare interventi sui componenti interni del computer, leggere le informazioni sulla sicurezza fornite assieme al computer. Per ulteriori informazioni sulle protezioni ottimali, consultare l'home page sulla conformità normativa all'indirizzo Web www.dell.com/regulatory\_compliance.**
- ATTENZIONE: solo un tecnico di assistenza qualificato dovrebbe eseguire le riparazioni del computer. La garanzia non copre eventuali danni<br>derivanti da manutenzione effettuata da tecnici non autorizzati da Dell.
- **ATTENZIONE: per evitare eventuali scariche elettrostatiche, scaricare a terra l'elettricità statica del corpo utilizzando una fascetta da polso per la messa a terra o toccando a intervalli regolari una superficie metallica non verniciata (ad esempio un connettore sul retro del computer).**
- ATTENZIONE: maneggiare con cura componenti e schede. Non toccare i componenti o i contatti delle schede. Tenere la scheda per i suoi bordi.<br>Maneggiare un componente, ad esempio un processore, dai bordi, non dai piedini.
- ATTENZIONE: quando si scollega un cavo, tirare il connettore del cavo o la sua linguetta, non il cavo stesso. Per connettori dei cavi con linguette<br>di blocco, premere verso l'interno sulle linguette di blocco per sbloccare
- 1. Assicurarsi che la superficie di lavoro sia piana e pulita per evitare di graffiare il coperchio del computer.
- 2. Spegnere il computer (consultare [Spegnimento del computer](#page-2-2)) e tutte le periferiche collegate.
- **ATTENZIONE: per disconnettere un cavo di rete, prima scollegare il cavo dal computer, poi dalla periferica di rete.**
- 3. Scollegare tutti i cavi telefonici o di rete dal computer.
- 4. Scollegare il computer e tutte le periferiche collegate dalle rispettive prese elettriche.
- 5. Scollegare dal computer tutte le periferiche collegate.
- 6. Premere ed estrarre le schede installate dallo slot ExpressCard e dal lettore di schede di memoria 8-in-1.

**ATTENZIONE: per evitare danni alla scheda di sistema, rimuovere la batteria dal relativo alloggiamento prima di eseguire interventi sul computer.** 

ATTENZIONE: per evitare di danneggiare il computer, utilizzare soltanto la batteria progettata per questo specifico computer Dell. Non utilizzare<br>batterie progettate per altri computer Dell.

- 7. Capovolgere il computer.
- 8. Far scorrere la batteria nell'alloggiamento finché il dispositivo di chiusura non scatta in posizione.
- 9. Estrarre la batteria dal relativo alloggiamento.

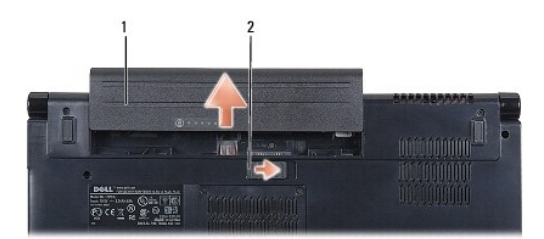

### 1 batteria 2 chiusura a scatto della batteria

10. Capovolgere il computer, aprire lo schermo e premere il pulsante di alimentazione per mettere a terra la scheda di sistema.

### <span id="page-4-0"></span> **Aggiornamento del BIOS Manuale di servizio di Dell Studio™ 1557/1558**

- 1. Accendere il computer.
- 2. Accedere al sito Web Dell Support all'indirizzo **support.dell.com**.
- 3. Fare clic su Driver e download-> Scegli un modello.
- 4. Individuare il file di aggiornamento del BIOS adatto per il computer:

**N.B.** Il numero di servizio per il computer si trova nella parte inferiore del computer.

Una volta che si dispone del numero di servizio del computer:

a. Fare clic su **Inserire un numero di servizio**.

b. Inserire il numero di servizio del proprio computer nel campo **Inserire un numero di servizio:**, fare clic su **Vai** e proseguire al [punto 5.](#page-4-1)

Se non si dispone del numero di servizio del computer:

- a. Selezionare il tipo di prodotto nell'elenco **Seleziona la famiglia di prodotti**.
- b. Selezionare la marca del prodotto nell'elenco **Seleziona il tipo di prodotto**.
- c. Selezionare il numero di modello nell'elenco **Seleziona il modello del prodotto**.

**N.B.** Se è stato selezionato un modello diverso e si desidera iniziare da capo, fare clic su **Ricomincia** nella parte superiore destra del menu.

- d. Fare clic su **Conferma**.
- <span id="page-4-1"></span>5. Verrà visualizzato un elenco di risultati. Fare clic su **BIOS**.
- 6. Fare clic su **Download** per scaricare il più recente file per il BIOS. Viene visualizzata la finestra **Download del file**.
- 7. Fare clic su **Salva** per salvare il file sul desktop. Il file viene scaricato sul desktop.
- 8. Fare clic su **Chiudi** quando si visualizza la finestra **Download completato**. L'icona del file appare sul desktop e ha lo stesso nome del file scaricato per l'aggiornamento del BIOS.
- 9. Fare doppio clic sull'icona del file sul desktop e seguire le istruzioni a video.

### <span id="page-5-0"></span> **Scheda interna con tecnologia wireless Bluetooth® Manuale di servizio di Dell Studio™ 1557/1558**

- [Rimozione della scheda Bluetooth](#page-5-1)
- [Rimontaggio della scheda Bluetooth](#page-5-2)
- AVVERTENZA: prima di effettuare interventi sui componenti interni del computer, leggere le informazioni sulla sicurezza fornite assieme al<br>computer. Per ulteriori informazioni sulle protezioni ottimali, consultare l'home p **www.dell.com/regulatory\_compliance.**
- ATTENZIONE: solo un tecnico di assistenza qualificato dovrebbe eseguire le riparazioni del computer. La garanzia non copre eventuali danni<br>d<mark>erivanti da manutenzione effettuata da tecnici non autorizzati da Dell™.</mark>
- ATTENZIONE: per evitare scariche elettrostatiche, scaricare a terra l'elettricità statica del corpo utilizzando una fascetta da polso per la messa a<br>terra o toccando periodicamente una superficie metallica non verniciata (
- ATTENZIONE: per evitare danni alla scheda di sistema, rimuovere la batteria principale (consultare <u>Prima di intervenire sui componenti interni</u><br><u>del computer</u>) prima di intervenire sui componenti interni del computer.

Se è stata ordinata una scheda con tecnologia senza fili Bluetooth assieme al computer, la scheda è già installata.

## <span id="page-5-1"></span>**Rimozione della scheda Bluetooth**

- 1. Seguire le procedure descritte in [Operazioni preliminari.](file:///C:/data/systems/Studio1557/it/SM/before.htm#wp1180036)
- 2. Rimuovere il palm rest (consultare [Rimozione del palm rest](file:///C:/data/systems/Studio1557/it/SM/palmrest.htm#wp1186039)).
- 3. Rimuovere la vite di fissaggio della scheda Bluetooth alla scheda di sistema.
- 4. Sollevare la scheda Bluetooth per scollegarla dal connettore della scheda di sistema.

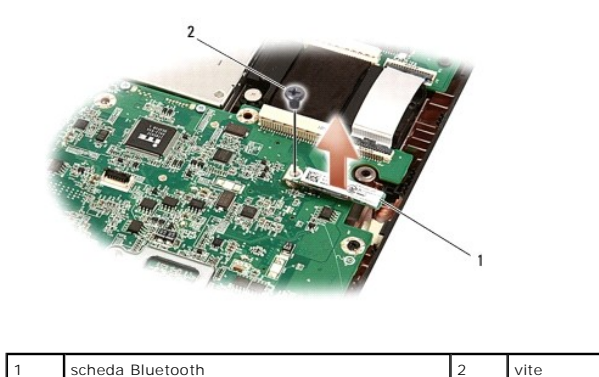

### <span id="page-5-2"></span>**Rimontaggio della scheda Bluetooth**

- 1. Seguire le istruzioni in [Operazioni preliminari.](file:///C:/data/systems/Studio1557/it/SM/before.htm#wp1180036)
- 2. Allineare il connettore sulla scheda Bluetooth con il connettore sulla scheda di sistema e premere la scheda Bluetooth finché non sia completamente posizionata.
- 3. Rimontare la vite che fissa la scheda Bluetooth alla scheda di sistema.
- 4. Rimontare il palm rest (consultare [Rimontaggio del palm rest\)](file:///C:/data/systems/Studio1557/it/SM/palmrest.htm#wp1186026).

#### <span id="page-6-0"></span> **Videocamera (opzionale) Manuale di servizio di Dell Studio™ 1557/1558**

- **Rimozione del modulo videocamera**
- **Rimontaggio del modulo videocamera**
- AVVERTENZA: prima di effettuare interventi sui componenti interni del computer, leggere le informazioni sulla sicurezza fornite assieme al<br>computer. Per ulteriori informazioni sulle protezioni ottimali, consultare l'home p **www.dell.com/regulatory\_compliance.**
- **ATTENZIONE: per evitare eventuali scariche elettrostatiche, scaricare a terra l'elettricità statica accumulata sul corpo adoperando una fascetta da polso per la messa a terra o toccando di tanto in tanto una superficie metallica non verniciata (ad esempio un connettore sul retro del computer).**
- ATTENZIONE: solo un tecnico di assistenza qualificato dovrebbe eseguire le riparazioni del computer. La garanzia non copre eventuali danni<br>d<mark>erivanti da manutenzione effettuata da tecnici non autorizzati da Dell™.</mark>
- **[ATTENZIONE: per evitare danni alla scheda di sistema, rimuovere la batteria principale \(consultare Prima di intervenire sui componenti interni](file:///C:/data/systems/Studio1557/it/SM/before.htm#wp1180694)  del computer) prima di intervenire sui componenti interni del computer.**

## <span id="page-6-1"></span>**Rimozione del modulo videocamera**

- 1. Seguire le istruzioni in [Operazioni preliminari.](file:///C:/data/systems/Studio1557/it/SM/before.htm#wp1180036)
- 2. Rimuovere il pannello dello schermo (consultare [Rimozione del pannello dello schermo\)](file:///C:/data/systems/Studio1557/it/SM/display.htm#wp1180074).
- 3. Rimuovere le due viti che fissano la videocamera al coperchio dello schermo.
- 4. Sollevare il modulo videocamera dal coperchio dello schermo.

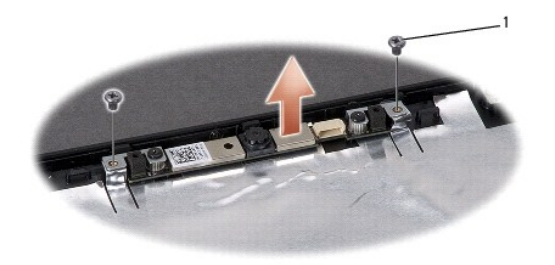

viti (2)

## <span id="page-6-2"></span>**Rimontaggio del modulo videocamera**

- 1. Seguire le istruzioni in [Operazioni preliminari.](file:///C:/data/systems/Studio1557/it/SM/before.htm#wp1180036)
- 2. Riposizionare le due viti che fissano il modulo della videocamera al coperchio dello schermo.
- 3. Rimontare il pannello dello schermo (consultare [Rimontaggio del pannello dello schermo](file:///C:/data/systems/Studio1557/it/SM/display.htm#wp1180249)).

#### <span id="page-7-0"></span> **Coperchio dei comandi centrali Manuale di servizio di Dell Studio™ 1557/1558**

- [Rimozione del coperchio dei comandi centrali](#page-7-1)
- [Rimontaggio del coperchio dei comandi centrali](#page-8-0)
- AVVERTENZA: prima di effettuare interventi sui componenti interni del computer, leggere le informazioni sulla sicurezza fornite assieme al<br>computer. Per ulteriori informazioni sulle protezioni ottimali, consultare l'home p **www.dell.com/regulatory\_compliance.**
- **ATTENZIONE: per evitare eventuali scariche elettrostatiche, scaricare a terra l'elettricità statica accumulata sul corpo adoperando una fascetta da polso per la messa a terra o toccando di tanto in tanto una superficie metallica non verniciata (ad esempio un connettore sul retro del computer).**
- ATTENZIONE: solo un tecnico di assistenza qualificato dovrebbe eseguire le riparazioni del computer. La garanzia non copre eventuali danni<br>d<mark>erivanti da manutenzione effettuata da tecnici non autorizzati da Dell™.</mark>
- **[ATTENZIONE: per evitare danni alla scheda di sistema, rimuovere la batteria principale \(consultare Prima di intervenire sui componenti interni](file:///C:/data/systems/Studio1557/it/SM/before.htm#wp1180694)  del computer) prima di intervenire sui componenti interni del computer.**

## <span id="page-7-1"></span>**Rimozione del coperchio dei comandi centrali**

- 1. Seguire le istruzioni in [Operazioni preliminari.](file:///C:/data/systems/Studio1557/it/SM/before.htm#wp1180036)
- 2. Nell'alloggiamento della batteria, rimuovere la vite che fissa il coperchio dei comandi centrali.

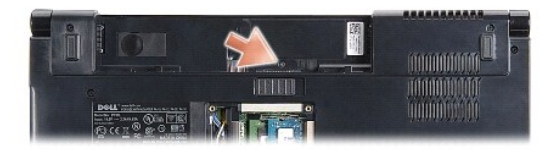

- 3. Capovolgere il computer e aprire lo schermo per quanto possibile.
- 4. Estrarre il coperchio dei comandi centrali con un graffietto di plastica dall'alloggiamento della batteria nella parte posteriore del computer.
- 5. Sollevare il coperchio dei comandi centrali.

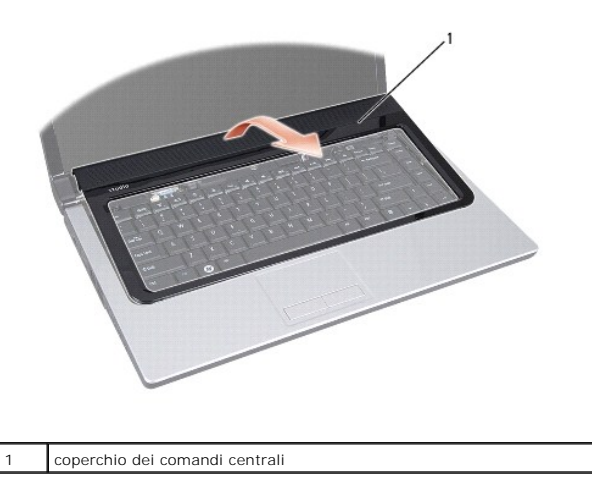

# <span id="page-8-1"></span><span id="page-8-0"></span>**Rimontaggio del coperchio dei comandi centrali**

- 1. Seguire le istruzioni in [Operazioni preliminari.](file:///C:/data/systems/Studio1557/it/SM/before.htm#wp1180036)
- 2. Allineare i ganci sotto il coperchio dei comandi centrali con le scanalature sul palm rest e far scattare il coperchio in posizione.
- 3. Chiudere lo schermo e capovolgere il computer.
- 4. Nell'alloggiamento della batteria, rimontare la vite che fissa il coperchio dei comandi centrali.
- 5. Far scorrere la batteria nel relativo alloggiamento fino a farla scattare in posizione.

### <span id="page-9-0"></span> **Batteria pulsante Manuale di servizio di Dell Studio™ 1557/1558**

- **Rimozione della batteria pulsante**
- **Rimontaggio della batteria pulsante**
- AVVERTENZA: prima di effettuare interventi sui componenti interni del computer, leggere le informazioni sulla sicurezza fornite assieme al<br>computer. Per ulteriori informazioni sulle protezioni ottimali, consultare l'home p **www.dell.com/regulatory\_compliance.**
- **ATTENZIONE: per evitare eventuali scariche elettrostatiche, scaricare a terra l'elettricità statica accumulata sul corpo adoperando una fascetta da polso per la messa a terra o toccando di tanto in tanto una superficie metallica non verniciata (ad esempio un connettore sul retro del computer).**
- ATTENZIONE: solo un tecnico di assistenza qualificato dovrebbe eseguire le riparazioni del computer. La garanzia non copre eventuali danni<br>d<mark>erivanti da manutenzione effettuata da tecnici non autorizzati da Dell™.</mark>
- **[ATTENZIONE: per evitare danni alla scheda di sistema, rimuovere la batteria principale \(consultare Prima di intervenire sui componenti interni](file:///C:/data/systems/Studio1557/it/SM/before.htm#wp1180694)  del computer) prima di intervenire sui componenti interni del computer.**

### <span id="page-9-1"></span>**Rimozione della batteria pulsante**

- 1. Seguire le istruzioni in [Operazioni preliminari.](file:///C:/data/systems/Studio1557/it/SM/before.htm#wp1180036)
- 2. Rimuovere il coperchio della base (consultare [Rimozione del coperchio della base](file:///C:/data/systems/Studio1557/it/SM/base.htm#wp1225619)).
- 3. Utilizzare un graffietto di plastica per estrarre la batteria pulsante dallo slot.

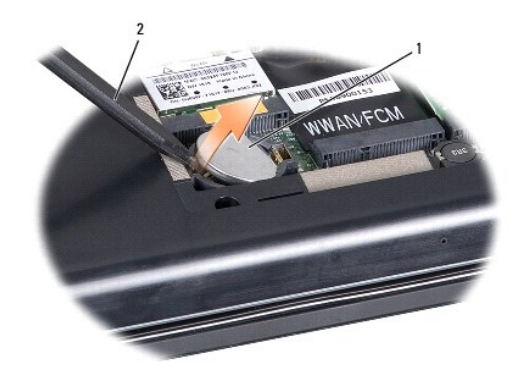

1 batteria pulsante 2 graffietto di plastica

## <span id="page-9-2"></span>**Rimontaggio della batteria pulsante**

- 1. Seguire le istruzioni in [Operazioni preliminari.](file:///C:/data/systems/Studio1557/it/SM/before.htm#wp1180036)
- 2. Afferrare la batteria pulsante con il positivo verso l'alto.
- 3. Fare scorrere la batteria pulsante nello slot e premere con delicatezza fino a quando non scatta in posizione.
- 4. Rimontare il coperchio della base (consultare [Rimontaggio del coperchio della base\)](file:///C:/data/systems/Studio1557/it/SM/base.htm#wp1217063).

### <span id="page-10-0"></span> **Modulo del processore Manuale di servizio di Dell Studio™ 1557/1558**

- [Rimozione del modulo del processore](#page-10-1)
- [Rimontaggio del modulo del processore](#page-11-0)
- $\mathbb{A}$ AVVERTENZA: prima di effettuare interventi sui componenti interni del computer, leggere le informazioni sulla sicurezza fornite assieme al<br>computer. Per ulteriori informazioni sulle protezioni ottimali, consultare l'home p **www.dell.com/regulatory\_compliance.**
- **ATTENZIONE: per evitare eventuali scariche elettrostatiche, scaricare a terra l'elettricità statica accumulata sul corpo adoperando una fascetta da polso per la messa a terra o toccando di tanto in tanto una superficie metallica non verniciata (ad esempio un connettore sul retro del computer).**
- ATTENZIONE: per evitare il contatto intermittente tra la vite eccentrica del supporto ZIF e il processore durante la rimozione o il rimontaggio del<br>processore, esercitare una leggera pressione al centro del processore ment
- **ATTENZIONE: per evitare di danneggiare il processore, tenere il cacciavite perpendicolarmente al processore mentre si ruota la vite.**
- ATTENZIONE: solo un tecnico di assistenza qualificato dovrebbe eseguire le riparazioni del computer. La garanzia non copre eventuali danni<br>d<mark>erivanti da manutenzione effettuata da tecnici non autorizzati da Dell™.</mark>
- ATTENZIONE: per evitare danni alla scheda di sistema, rimuovere la batteria principale (consultare <u>Prima di intervenire sui componenti interni</u><br><u>del computer</u>) prima di intervenire sui componenti interni del computer.

## <span id="page-10-1"></span>**Rimozione del modulo del processore**

- 1. Seguire le istruzioni in [Operazioni preliminari.](file:///C:/data/systems/Studio1557/it/SM/before.htm#wp1180036)
- 2. Rimuovere il dissipatore di calore del processore (consultare [Rimozione del dissipatore di calore del processore\)](file:///C:/data/systems/Studio1557/it/SM/cpucool.htm#wp1119269).
- 3. Per allentare il supporto ZIF, utilizzare un cacciavite a lama piatta piccolo e ruotare la vite eccentrica del supporto ZIF in senso antiorario fino all'arresto.

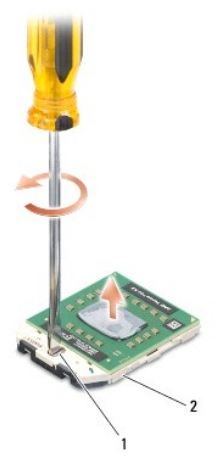

1 vite eccentrica del supporto ZIF 2 supporto ZIF

ATTENZIONE: per garantire il massimo raffreddamento del processore, non toccare le zone di trasferimento termico sul gruppo di raffreddamento<br>del processore. Gli oli della pelle possono ridurre la capacità di trasferimento

**ATTENZIONE: quando si rimuove il modulo del processore, estrarlo verticalmente. Fare attenzione a non piegare i piedini del modulo del processore.**

4. Sollevare il modulo del processore dal supporto ZIF.

## <span id="page-11-0"></span>**Rimontaggio del modulo del processore**

**N.B. Se viene installato un nuovo processore, si riceverà un nuovo dissipatore di calore, che comprenderà un cuscinetto termico oppure si riceverà un<br>nuovo un cuscinetto termico con un foglio di istruzioni per una corrett** 

- 1. Seguire le istruzioni in [Operazioni preliminari.](file:///C:/data/systems/Studio1557/it/SM/before.htm#wp1180036)
- 2. Allineare l'angolo del piedino 1 del modulo del processore con l'angolo del piedino 1 del supporto ZIF, quindi inserire il modulo del processore.

**A.B.** L'angolo del piedino 1 del modulo del processore ha un triangolo che si allinea sull'angolo del piedino 1 del supporto ZIF.

Quando il modulo del processore è correttamente posizionato, tutti e quattro gli angoli sono allineati alla stessa altezza. Se uno o più angoli del modulo<br>sono più alti degli altri, il modulo non è posizionato correttament

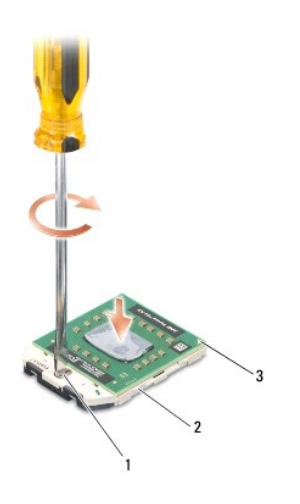

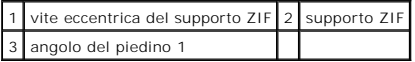

**ATTENZIONE: per evitare di danneggiare il processore, tenere il cacciavite perpendicolarmente al processore mentre si ruota la vite.**

- 3. Serrare il supporto ZIF ruotando in senso orario la vite eccentrica per fissare il modulo del processore alla scheda di sistema.
- 4. Rimontare il dissipatore di calore del processore (consultare [Rimontaggio del dissipatore di calore del processore](file:///C:/data/systems/Studio1557/it/SM/cpucool.htm#wp1122720)).

### <span id="page-12-0"></span> **Dissipatore di calore del processore Manuale di servizio di Dell Studio™ 1557/1558**

- [Rimozione del dissipatore di calore del processore](#page-12-1)
- **Rimontaggio del dissipatore di calore del processor**
- AVVERTENZA: prima di effettuare interventi sui componenti interni del computer, leggere le informazioni sulla sicurezza fornite assieme al<br>computer. Per ulteriori informazioni sulle protezioni ottimali, consultare l'home p **www.dell.com/regulatory\_compliance.**
- AVVERTENZA: se si rimuove il dissipatore di calore del processore dal computer quando è caldo, non toccare l'alloggiamento metallico del **dissipatore di calore del processore.**
- ATTENZIONE: <mark>per evitare eventuali scariche elettrostatiche, scaricare a terra l'elettricità statica accumulata sul corpo adoperando una fascetta<br>da polso per la messa a terra o toccando di tanto in tanto una superficie me</mark>
- ATTENZIONE: solo un tecnico di assistenza qualificato dovrebbe eseguire le riparazioni del computer. La garanzia non copre eventuali danni<br>d<mark>erivanti da manutenzione effettuata da tecnici non autorizzati da Dell™.</mark>
- ATTENZIONE: per evitare danni alla scheda di sistema, rimuovere la batteria principale (consultare <u>Prima di intervenire sui componenti interni</u><br><u>del computer</u>) prima di intervenire sui componenti interni del computer.

### <span id="page-12-1"></span>**Rimozione del dissipatore di calore del processore**

- 1. Seguire le istruzioni in [Operazioni preliminari.](file:///C:/data/systems/Studio1557/it/SM/before.htm#wp1180036)
- 2. Rimuovere l'unità ottica (consultare [Rimozione dell'unità ottica](file:///C:/data/systems/Studio1557/it/SM/optical.htm#wp1180116)).
- 3. Scollegare i cavi della ExpressCard dai rispettivi connettori sulla scheda di sistema (consultare [Rimozione della scheda ExpressCard\)](file:///C:/data/systems/Studio1557/it/SM/expressc.htm#wp1180168).
- 4. Scollegare il cavo del connettore dell'adattatore c.a., il cavo USB, il cavo della ventola e il cavo del subwoofer dai rispettivi connettori sulla scheda di sistema (consultare [Rimozione del gruppo scheda di sistema\)](file:///C:/data/systems/Studio1557/it/SM/sysboard.htm#wp1180340).
- 5. Rimuovere le sei viti che fissano la scheda di sistema alla base del computer.
- 6. Capovolgere la scheda di sistema.
- 7. In ordine sequenziale (indicato sul dissipatore di calore del processore), allentare le quattro viti sul coperchio del gruppo di raffreddamento.

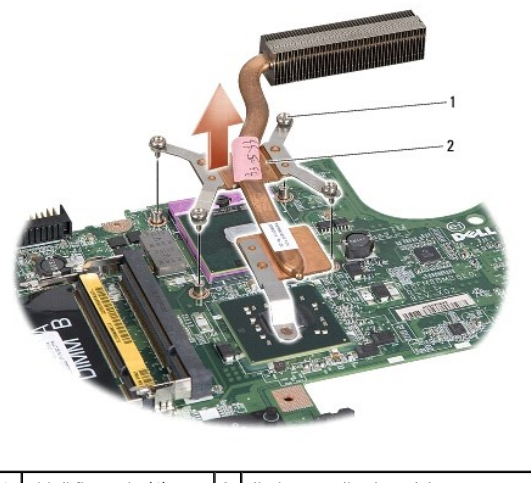

1 viti di fissaggio (4) 2 dissipatore di calore del processore

8. Sollevare il dissipatore di calore del processore dal computer.

<span id="page-12-2"></span>**Rimontaggio del dissipatore di calore del processore** 

N.B. il cuscinetto termico originale può essere riutilizzato se il processore e il dissipatore di calore originali vengono reinstallati insieme. Se il processore<br>o il dissipatore di calore viene rimontato, utilizzare il pa

- **N.B.** questa procedura presume che l'utente abbia già rimosso il dissipatore di calore e sia pronto a rimontarlo.
- 1. Seguire le istruzioni in [Operazioni preliminari.](file:///C:/data/systems/Studio1557/it/SM/before.htm#wp1180036)
- 2. Allineare le quattro viti di fissaggio sul coperchio del gruppo raffreddamento termico del processore con i fori delle viti sulla scheda di sistema e serrare le viti in ordine sequenziale.
- 3. Rimontare la scheda di sistema sulla base del computer.
- 4. Rimontare le sei viti che fissano la scheda di sistema alla base del computer.
- 5. Collegare il cavo del connettore dell'adattatore c.a., il cavo USB, il cavo della ventola e il cavo del subwoofer ai rispettivi connettori sulla scheda di<br>sistema (consultare <u>Rimontaggio del gruppo scheda di sistema</u>).
- 6. Collegare i cavi della ExpressCard ai rispettivi connettori sulla scheda di sistema (consultare [Rimontaggio della scheda ExpressCard](file:///C:/data/systems/Studio1557/it/SM/expressc.htm#wp1180894)).
- 7. Rimontare l'unità ottica (consultare [Rimontaggio dell'unità ottica](file:///C:/data/systems/Studio1557/it/SM/optical.htm#wp1180161)).
- 8. Far scorrere la batteria nel relativo alloggiamento fino a farla scattare in posizione.

#### <span id="page-14-0"></span> **Schermo**

**Manuale di servizio di Dell Studio™ 1557/1558** 

- Gruppo schermo
- Cornice dello sche
- **Pannello dello schermo**
- **O** Cardini dello schermo

### <span id="page-14-1"></span>**Gruppo schermo**

- AVVERTENZA: prima di effettuare interventi sui componenti interni del computer, leggere le informazioni sulla sicurezza fornite assieme al<br>computer. Per ulteriori informazioni sulle protezioni ottimali, consultare l'home p
- **ATTENZIONE: per evitare eventuali scariche elettrostatiche, scaricare a terra l'elettricità statica accumulata sul corpo adoperando una fascetta da polso per la messa a terra o toccando di tanto in tanto una superficie metallica non verniciata (ad esempio un connettore sul retro del computer).**
- ATTENZIONE: solo un tecnico di assistenza qualificato dovrebbe eseguire le riparazioni del computer. La garanzia non copre eventuali danni<br>d<mark>erivanti da manutenzione effettuata da tecnici non autorizzati da Dell™.</mark>
- <span id="page-14-2"></span>ATTENZIONE: per evitare danni alla scheda di sistema, rimuovere la batteria principale (consultare <u>Prima di intervenire sui componenti interni</u><br><u>del computer</u>) prima di intervenire sui componenti interni del computer.

### **Rimozione del gruppo schermo**

- 1. Seguire le istruzioni in [Operazioni preliminari.](file:///C:/data/systems/Studio1557/it/SM/before.htm#wp1180036)
- 2. Rimuovere il coperchio della base (consultare [Rimozione del coperchio della base](file:///C:/data/systems/Studio1557/it/SM/base.htm#wp1225619)).
- 3. Scollegare i cavi dell'antenna dalle Mini-Card.
- 4. Sollevare i cavi dell'antenna dalle linguette di fissaggio e rilasciarli dal canale di indirizzamento.

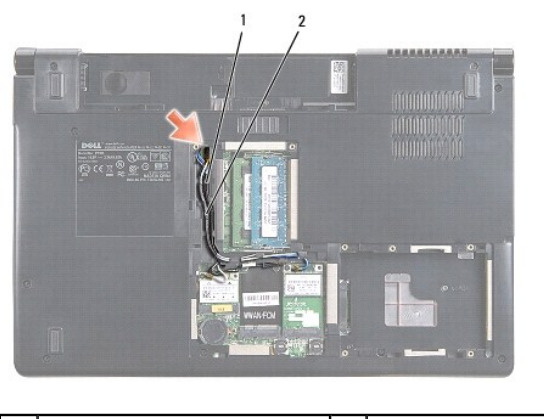

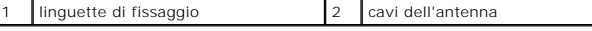

5. Rimuovere le due viti che fissano il gruppo schermo dalla parte inferiore del computer.

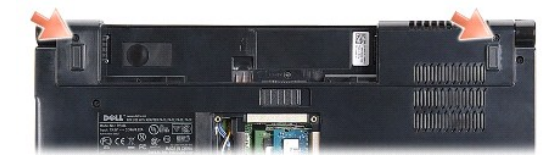

6. Rimuovere il coperchio dei comandi centrali (consultare [Rimozione del coperchio dei comandi centrali\)](file:///C:/data/systems/Studio1557/it/SM/cntrcont.htm#wp1180217).

- <span id="page-15-3"></span>7. Rimuovere la tastiera (vedere [Rimozione della tastiera](file:///C:/data/systems/Studio1557/it/SM/keyboard.htm#wp1180366)).
- 8. Scollegare il cavo della videocamera, il cavo dello schermo e il cavo del pulsante di alimentazione dai connettori sulla scheda di sistema e rilasciarli dalle rispettive guide.
- 9. Tirare i cavi dell'antenna attraverso il foro di indirizzamento e rilasciarli dal canale.
- 10. Rimuovere le due viti che fissano il gruppo dello schermo alla base del computer.

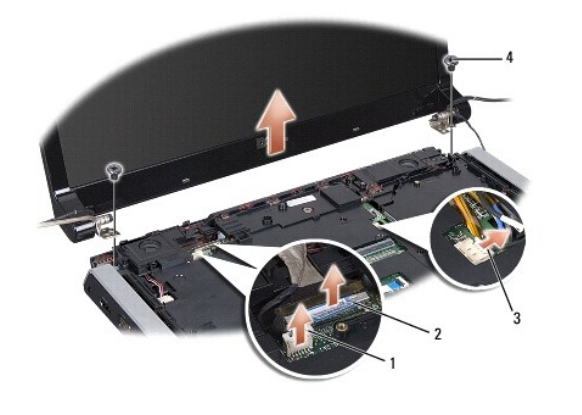

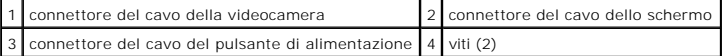

<span id="page-15-1"></span>11. Estrarre il gruppo schermo dalla base del computer.

### **Rimontaggio del gruppo dello schermo**

- 1. Seguire le istruzioni in [Operazioni preliminari.](file:///C:/data/systems/Studio1557/it/SM/before.htm#wp1180036)
- 2. Allineare i cardini dello schermo ai fori nella base del computer, quindi abbassare lo schermo in posizione.
- 3. Rimontare le due viti che fissano il gruppo schermo alla base del computer.
- 4. Fare scorrere i cavi dell'antenna nel foro di indirizzamento alla base del computer.
- 5. Fissare il cavo della videocamera, il cavo dello schermo e il cavo del pulsante di alimentazione nelle rispettive guide.
- 6. Collegare il cavo della videocamera, il cavo dello schermo e il cavo del pulsante di alimentazione ai rispettivi connettori sulla scheda di sistema.

**A.B.** Verificare che il cavo dello schermo e il cavo della videocamera siano posizionati correttamente e fermati sotto le guide.

- 7. Rimontare la tastiera (consultare [Rimontaggio della tastiera\)](file:///C:/data/systems/Studio1557/it/SM/keyboard.htm#wp1181699).
- 8. Rimontare il coperchio dei comandi centrali (consultare [Rimontaggio del coperchio dei comandi centrali](file:///C:/data/systems/Studio1557/it/SM/cntrcont.htm#wp1185318)).
- 9. Chiudere lo schermo e capovolgere il computer.
- 10. Rimontare le due viti che fissano il gruppo schermo alla base del computer.
- 11. Rimontare le Mini-Card e collegarvi i cavi dell'antenna (consultare [Rimontaggio della Mini-Card\)](file:///C:/data/systems/Studio1557/it/SM/minicard.htm#wp1182689).
- 12. Rimontare il coperchio della base (consultare [Rimontaggio del coperchio della base\)](file:///C:/data/systems/Studio1557/it/SM/base.htm#wp1217063).

## <span id="page-15-2"></span><span id="page-15-0"></span>**Cornice dello schermo**

### <span id="page-16-0"></span>**Rimozione della cornice dello schermo**

**AVVERTENZA: le seguenti istruzioni non riguardano i pannelli degli schermi Edge-to-Edge che non vanno smontati.** 

- 1. Seguire le istruzioni in [Operazioni preliminari.](file:///C:/data/systems/Studio1557/it/SM/before.htm#wp1180036)
- 2. Rimuovere il gruppo schermo (consultare [Rimozione del gruppo schermo](#page-14-2)).

**ATTENZIONE: la rimozione della cornice dal coperchio di base dello schermo richiede estrema cautela per evitare di danneggiare la cornice stessa e il pannello dello schermo.**

3. Spingere delicatamente la cornice su ciascuno dei quattro lati, per staccarla dal pannello dello schermo.

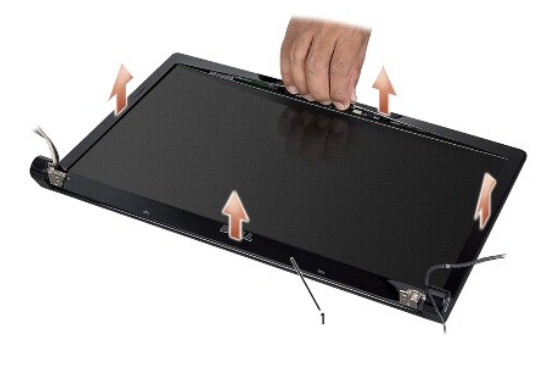

-<br>cornice dello schermo

<span id="page-16-2"></span>N.B. In alcuni computer, la cornice dello schermo può essere provvista di nastro biadesivo su entrambi i lati. Per evitare di danneggiare la cornice dello<br>schermo, rimuoverla con attenzione per liberarla dal nastro biadesi

### **Rimontaggio della cornice dello schermo**

- 1. Seguire le istruzioni in [Operazioni preliminari.](file:///C:/data/systems/Studio1557/it/SM/before.htm#wp1180036)
- 2. Iniziando da un angolo qualsiasi, utilizzare le dita per fare scattare la cornice al posto per fissarla al pannello dello schermo.
- 3. Rimontare il gruppo schermo (consultare [Rimontaggio del gruppo dello schermo](#page-15-1)).

## <span id="page-16-1"></span>**Pannello dello schermo**

### <span id="page-16-3"></span>**Rimozione del pannello dello schermo**

- 1. Seguire le istruzioni in [Operazioni preliminari.](file:///C:/data/systems/Studio1557/it/SM/before.htm#wp1180036)
- 2. Rimuovere il gruppo schermo (consultare [Rimozione del gruppo schermo](#page-14-2)).
- 3. Rimuovere la cornice dello schermo (consultare [Rimozione della cornice dello schermo\)](#page-15-2).
- 4. Riavvitare le quattro viti che fissano il pannello dello schermo al coperchio dello schermo.
- 5. Utilizzando la linguetta di estrazione, scollegare il cavo della videocamera dal connettore sulla videocamera.

<span id="page-17-0"></span>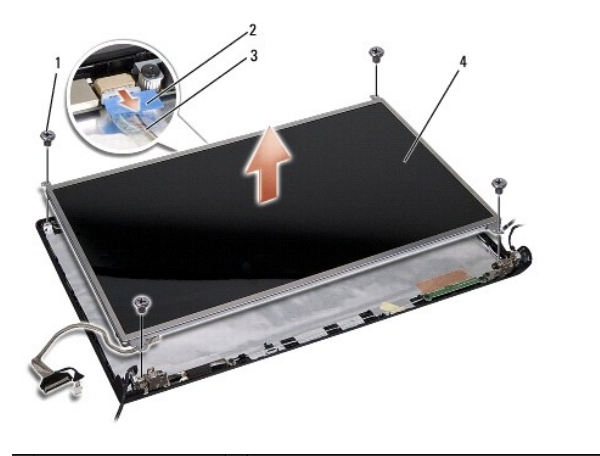

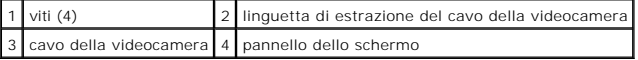

- 6. Sollevare il pannello dello schermo dal coperchio dello schermo.
- 7. Rimuovere le quattro viti (due per ciascun lato del pannello dello schermo) che fissano i supporti del pannello dello schermo al pannello dello schermo e rimuovere i supporti del pannello dello schermo.
- 8. Capovolgere il pannello dello schermo.

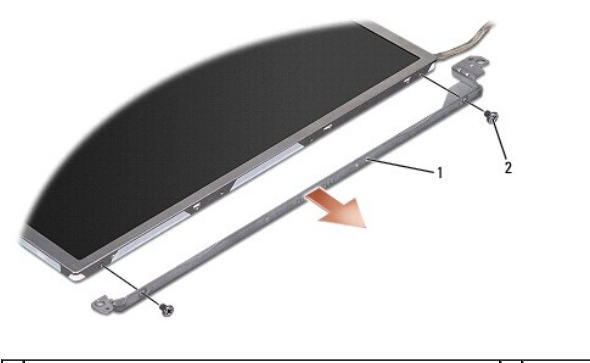

1 supporti del pannello dello schermo (1 a sinistra, 1 a destra) 2 viti (4 in totale; 2 su ciascun lato)

9. Utilizzando la linguetta di estrazione, scollegare il cavo dello schermo dalla scheda dello schermo.

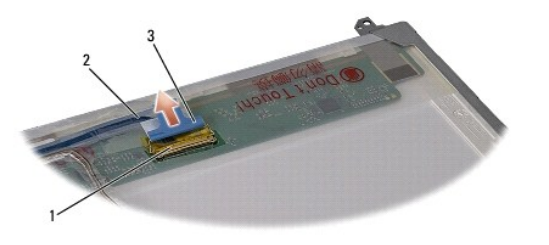

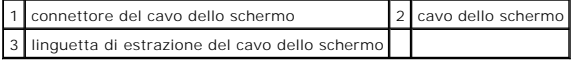

## <span id="page-17-1"></span>**Rimontaggio del pannello dello schermo**

- 1. Seguire le istruzioni in [Operazioni preliminari.](file:///C:/data/systems/Studio1557/it/SM/before.htm#wp1180036)
- 2. Collegare il cavo dello schermo alla scheda, sul lato posteriore del pannello dello schermo.
- <span id="page-18-1"></span>3. Rimontare le quattro viti (due per ciascun lato del pannello dello schermo) per serrare le staffe al pannello dello schermo.
- 4. Collegare il cavo della videocamera al connettore sulla videocamera.
- 5. Allineare i fori delle viti sul supporto dello schermo ai fori delle viti e ai perni guida sul coperchio dello schermo e abbassare con delicatezza in posizione il pannello dello schermo.
- 6. Rimontare le quattro viti che fissano il pannello dello schermo al coperchio dello schermo.
- 7. Rimontare la cornice dello schermo (consultare [Rimontaggio della cornice dello schermo](#page-16-2)).
- 8. Rimontare il gruppo schermo (consultare [Rimontaggio del gruppo dello schermo](#page-15-1)).

## <span id="page-18-0"></span>**Cardini dello schermo**

### **Rimozione dei cardini dello schermo**

- 1. Seguire le istruzioni in [Operazioni preliminari.](file:///C:/data/systems/Studio1557/it/SM/before.htm#wp1180036)
- 2. Rimuovere il gruppo schermo (consultare [Rimozione del gruppo schermo](#page-14-2)).
- 3. Rimuovere il pannello dello schermo senza staccare il supporto dello schermo (consultare [Rimozione del pannello dello schermo\)](#page-16-3).
- 4. Rimuovere le due viti (due su ogni lato) che fissano i cardini al coperchio dello schermo.
- 5. Rimuovere i cardini dello schermo.

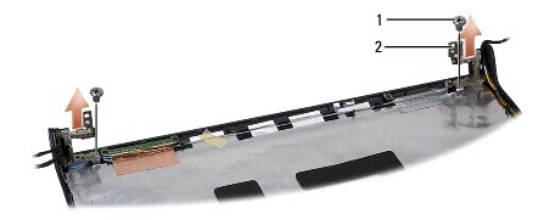

1 viti (2) 2 cardini dello schermo (2)

### **Rimontaggio dei cardini dello schermo**

- 1. Seguire le istruzioni in [Operazioni preliminari.](file:///C:/data/systems/Studio1557/it/SM/before.htm#wp1180036)
- 2. Allineare i fori sui cardini con i fori sul coperchio dello schermo e rimontare le due viti (una su ciascun lato) che fissano i cardini dello schermo al coperchio dello schermo.
- 3. Rimontare il pannello dello schermo (consultare [Rimontaggio del pannello dello schermo](#page-17-1)).
- 4. Rimontare il gruppo schermo (consultare [Rimontaggio del gruppo dello schermo](#page-15-1)).

### <span id="page-19-0"></span> **Scheda ExpressCard Manuale di servizio di Dell Studio™ 1557/1558**

- **Rimozione della scheda ExpressCard**
- **Rimontaggio della scheda ExpressCard**
- AVVERTENZA: prima di effettuare interventi sui componenti interni del computer, leggere le informazioni sulla sicurezza fornite assieme al<br>computer. Per ulteriori informazioni sulle protezioni ottimali, consultare l'home p **www.dell.com/regulatory\_compliance.**
- **ATTENZIONE: per evitare eventuali scariche elettrostatiche, scaricare a terra l'elettricità statica accumulata sul corpo adoperando una fascetta da polso per la messa a terra o toccando di tanto in tanto una superficie metallica non verniciata (ad esempio un connettore sul retro del computer).**
- ATTENZIONE: solo un tecnico di assistenza qualificato dovrebbe eseguire le riparazioni del computer. La garanzia non copre eventuali danni<br>d<mark>erivanti da manutenzione effettuata da tecnici non autorizzati da Dell™.</mark>
- **[ATTENZIONE: per evitare danni alla scheda di sistema, rimuovere la batteria principale \(consultare Prima di intervenire sui componenti interni](file:///C:/data/systems/Studio1557/it/SM/before.htm#wp1180694)  del computer) prima di intervenire sui componenti interni del computer.**

## <span id="page-19-1"></span>**Rimozione della scheda ExpressCard**

- 1. Seguire le istruzioni in [Operazioni preliminari.](file:///C:/data/systems/Studio1557/it/SM/before.htm#wp1180036)
- 2. Rimuovere il palm rest (consultare [Rimozione del palm rest](file:///C:/data/systems/Studio1557/it/SM/palmrest.htm#wp1186039)).
- 3. Scollegare i cavi della ExpressCard dai connettori sulla scheda di sistema.
- 4. Rimuovere le quattro viti che fissano la scheda ExpressCard alla base del computer e rimuovere la scheda.

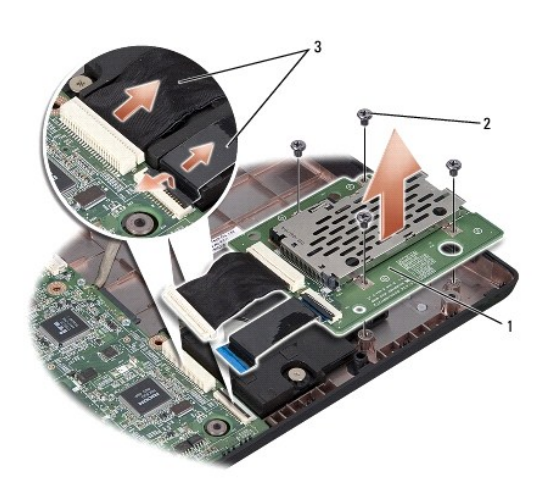

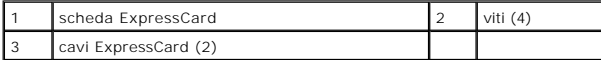

## <span id="page-19-2"></span>**Rimontaggio della scheda ExpressCard**

- 1. Seguire le istruzioni in [Operazioni preliminari.](file:///C:/data/systems/Studio1557/it/SM/before.htm#wp1180036)
- 2. Collegare i cavi della scheda ExpressCard ai connettori della scheda di sistema.
- 3. Collocare in posizione la scheda ExpressCard e rimontare le quattro viti che fissano la scheda.
- **ATTENZIONE: prima di accendere il computer, ricollocare tutte le viti e assicurarsi che non rimangano viti sparse all'interno del computer. In questo caso il computer potrebbe danneggiarsi.**

4. Rimontare il palm rest (consultare [Rimontaggio del palm rest\)](file:///C:/data/systems/Studio1557/it/SM/palmrest.htm#wp1186026).

<span id="page-21-0"></span> **Ventola** 

### **Manuale di servizio di Dell Studio™ 1557/1558**

- **C** Rimozione della ventola
- [Rimontaggio della ventola](#page-21-2)
- AVVERTENZA: prima di effettuare interventi sui componenti interni del computer, leggere le informazioni sulla sicurezza fornite assieme al<br>computer. Per ulteriori informazioni sulle protezioni ottimali, consultare l'home p **www.dell.com/regulatory\_compliance.**
- **ATTENZIONE: per evitare eventuali scariche elettrostatiche, scaricare a terra l'elettricità statica accumulata sul corpo adoperando una fascetta da polso per la messa a terra o toccando di tanto in tanto una superficie metallica non verniciata (ad esempio un connettore sul retro del computer).**
- ATTENZIONE: solo un tecnico di assistenza qualificato dovrebbe eseguire le riparazioni del computer. La garanzia non copre eventuali danni<br>d<mark>erivanti da manutenzione effettuata da tecnici non autorizzati da Dell™.</mark>
- **[ATTENZIONE: per evitare danni alla scheda di sistema, rimuovere la batteria principale \(consultare Prima di intervenire sui componenti interni](file:///C:/data/systems/Studio1557/it/SM/before.htm#wp1180694)  del computer) prima di intervenire sui componenti interni del computer.**

## <span id="page-21-1"></span>**Rimozione della ventola**

- 1. Seguire le istruzioni in [Operazioni preliminari.](file:///C:/data/systems/Studio1557/it/SM/before.htm#wp1180036)
- 2. Rimuovere l'unità ottica (consultare [Rimozione dell'unità ottica](file:///C:/data/systems/Studio1557/it/SM/optical.htm#wp1180116)).
- 3. Scollegare il cavo del connettore dell'adattatore c.a., il cavo USB, il cavo della ventola e il cavo del subwoofer dai rispettivi connettori sulla scheda di sistema.
- 4. Rimuovere le sei viti che fissano la scheda di sistema alla base del computer.
- 5. Sollevare la scheda di sistema ed estrarla dalla base del computer.
- 6. Rimuovere le due viti che fissano la ventola alla base del computer.
- 7. Estrarre la ventola dalla base dal computer.

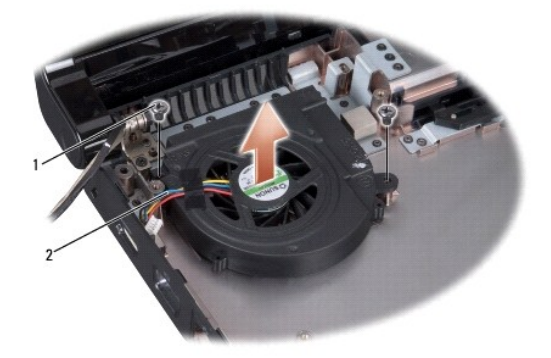

1 viti (2) 2 cavo della ventola

### <span id="page-21-2"></span>**Rimontaggio della ventola**

- 1. Seguire le istruzioni in [Operazioni preliminari.](file:///C:/data/systems/Studio1557/it/SM/before.htm#wp1180036)
- 2. Collocare la ventola sulla base del computer e rimontare le due viti che fissano la ventola alla base del computer.
- 3. Collocare la scheda di sistema sulla base del computer.
- 4. Rimontare le sei viti che fissano la scheda di sistema alla base del computer.
- 5. Collegare il cavo del connettore dell'adattatore c.a., il cavo USB, il cavo della ventola e il cavo del subwoofer ai rispettivi connettori sulla scheda di<br>sistema.
- 6. Rimontare l'unità ottica (consultare [Rimontaggio dell'unità ottica](file:///C:/data/systems/Studio1557/it/SM/optical.htm#wp1180161)).

### <span id="page-23-0"></span> **Disco rigido**

**Manuale di servizio di Dell Studio™ 1557/1558** 

- [Rimozione del disco rigido](#page-23-1)
- **Rimontaggio del disco rigido**
- **AVVERTENZA: non toccare l'alloggiamento metallico del disco rigido se l'unità è molto calda quando viene rimossa dal computer.**
- **A** AVVERTENZA: prima di effettuare interventi sui componenti interni del computer, leggere le informazioni sulla sicurezza fornite assieme al **computer. Per ulteriori informazioni sulle protezioni ottimali, consultare l'home page sulla conformità normativa all'indirizzo Web www.dell.com/regulatory\_compliance.**
- ATTENZIONE: per evitare la perdita di dati, spegnere il computer (consultare <u>Prima di intervenire sui componenti interni del computer</u>) prima di<br>rimuovere il disco rigido. Non rimuovere il disco rigido se il computer è ac
- **ATTENZIONE: i dischi rigidi sono estremamente fragili. Prestare attenzione durante la manipolazione del disco rigido.**
- ATTENZIONE: solo un tecnico di assistenza qualificato dovrebbe eseguire le riparazioni del computer. La garanzia non copre eventuali danni<br>d<mark>erivanti da manutenzione effettuata da tecnici non autorizzati da Dell™.</mark>
- ATTENZIONE: per evitare danni alla scheda di sistema, rimuovere la batteria principale (consultare <u>Prima di intervenire sui componenti interni</u><br><u>del computer</u>) prima di intervenire sui componenti interni del computer.
- **A.B. Dell non garantisce la compatibilità, né fornisce supporto per dischi rigidi ottenuti da fonti diverse dalla Dell.**

N.B. Se si sta installando un disco rigido proveniente da fonti diverse da Dell, è necessario installare un sistema operativo, i driver e le utilità nel nuovo<br>disco rigido (consultare la *Guida alla tecnologia Dell*).

## <span id="page-23-1"></span>**Rimozione del disco rigido**

- 1. Seguire le istruzioni in [Operazioni preliminari.](file:///C:/data/systems/Studio1557/it/SM/before.htm#wp1180036)
- 2. Rimuovere il coperchio della base (consultare [Rimozione del coperchio della base](file:///C:/data/systems/Studio1557/it/SM/base.htm#wp1225619)).
- 3. Rimuovere le quattro viti che fissano il gruppo disco rigido alla base del computer.
- 4. Fare scorrere di lato il gruppo del disco rigido per scollegarlo dal connettore ed estrarlo dalla base del computer.

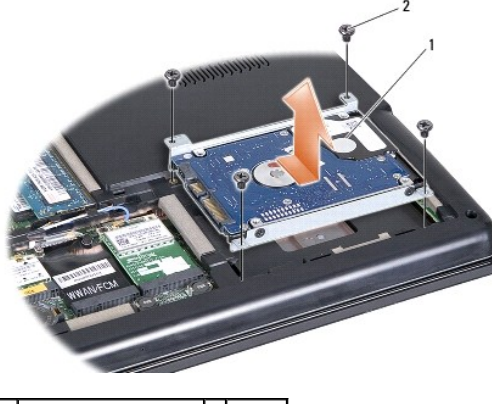

1 gruppo del disco rigido 2 viti (4)

- 5. Rimontare le quattro viti che fissano il supporto del disco rigido al disco rigido.
- 6. Estrarre la staffa dal disco rigido.

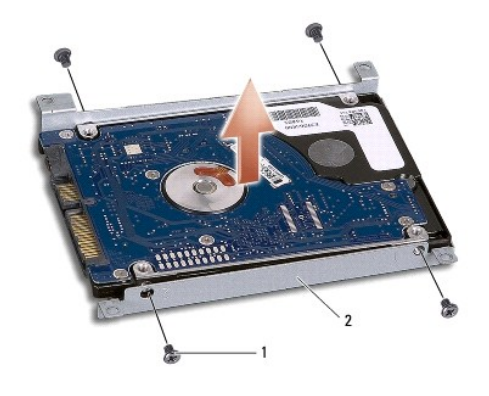

viti (4) 2 supporto del disco rigido

ATTENZIONE: quando il disco rigido non è inserito nel computer, riporlo in un involucro antistatico. Per maggiori informazioni, consultare la<br>sezione relativa alla protezione dalle scariche elettrostatiche nelle istruzioni

## <span id="page-24-0"></span>**Rimontaggio del disco rigido**

- 1. Seguire le istruzioni in [Operazioni preliminari.](file:///C:/data/systems/Studio1557/it/SM/before.htm#wp1180036)
- 2. Allineare fori delle viti presenti sul supporto del disco rigido con i fori delle viti sul disco rigido e rimontare le quattro viti che fissano il supporto del disco rigido al disco rigido.
- 3. Collocare il gruppo del disco rigido nella base del computer.
- 4. Fare scorrere il gruppo del disco rigido per collegarlo al connettore del disco rigido sulla scheda di sistema.
- 5. Rimontare le quattro viti che fissano il gruppo del disco rigido alla base del computer.
- 6. Rimontare il coperchio della base (consultare [Rimontaggio del coperchio della base\)](file:///C:/data/systems/Studio1557/it/SM/base.htm#wp1217063).
- **ATTENZIONE: prima di accendere il computer, ricollocare tutte le viti e assicurarsi che non rimangano viti sparse all'interno del computer. In questo caso il computer potrebbe danneggiarsi.**
- **ATTENZIONE: non seguire il processo di installazione del sistema operativo se il disco rigido è un Factory-Imaged Hard Drive (FIHD). Il sistema operativo è già installato.**

7. Installare il sistema operativo, i driver e le utility del computer, come necessario (consultare la *Guida alla tecnologia Dell*).

<span id="page-25-0"></span> **Tastiera** 

## **Manuale di servizio di Dell Studio™ 1557/1558**

- [Rimozione della tastiera](#page-25-1)
- [Rimontaggio della tastiera](#page-25-2)
- AVVERTENZA: prima di effettuare interventi sui componenti interni del computer, leggere le informazioni sulla sicurezza fornite assieme al<br>computer. Per ulteriori informazioni sulle protezioni ottimali, consultare l'home p **www.dell.com/regulatory\_compliance.**
- **ATTENZIONE: per evitare eventuali scariche elettrostatiche, scaricare a terra l'elettricità statica accumulata sul corpo adoperando una fascetta da polso per la messa a terra o toccando di tanto in tanto una superficie metallica non verniciata (ad esempio un connettore sul retro del computer).**
- ATTENZIONE: solo un tecnico di assistenza qualificato dovrebbe eseguire le riparazioni del computer. La garanzia non copre eventuali danni<br>d<mark>erivanti da manutenzione effettuata da tecnici non autorizzati da Dell™.</mark>
- **[ATTENZIONE: per evitare danni alla scheda di sistema, rimuovere la batteria principale \(consultare Prima di intervenire sui componenti interni](file:///C:/data/systems/Studio1557/it/SM/before.htm#wp1180694)  del computer) prima di intervenire sui componenti interni del computer.**

## <span id="page-25-1"></span>**Rimozione della tastiera**

- 1. Seguire le istruzioni in [Operazioni preliminari.](file:///C:/data/systems/Studio1557/it/SM/before.htm#wp1180036)
- 2. Rimuovere il coperchio dei comandi centrali (consultare [Rimozione del coperchio dei comandi centrali\)](file:///C:/data/systems/Studio1557/it/SM/cntrcont.htm#wp1180217).
- 3. Rimuovere le due viti sulla parte superiore della tastiera.
- **ATTENZIONE: i cappucci dei tasti sulla tastiera sono fragili, facilmente rimovibili e il rimontaggio richiede molto tempo. Fare pertanto attenzione quando si rimuove e si maneggia la tastiera.**
- 4. Sollevare la tastiera e mantenerla sollevata per consentire l'accesso al connettore del cavo della tastiera.
- 5. Scollegare il cavo della tastiera dal connettore sulla scheda di sistema facendo ruotare il dispositivo di chiusura del connettore del cavo della tastiera verso la parte frontale del computer.
- 6. Fare scorrere il cavo della tastiera fuori dal connettore del cavo della tastiera.
- **N.B.** Qualora si disponga di tastiera retroilluminata (opzionale), è necessario rimuovere il cavo della retroilluminazione della tastiera dal connettore sulla scheda di sistema.

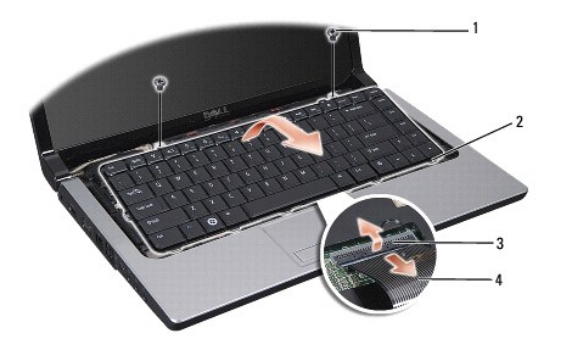

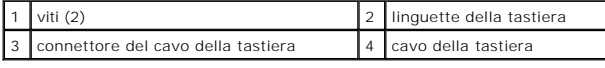

### <span id="page-25-2"></span>**Rimontaggio della tastiera**

- 1. Seguire le istruzioni in [Operazioni preliminari.](file:///C:/data/systems/Studio1557/it/SM/before.htm#wp1180036)
- 2. Far scorrere il cavo della tastiera nel connettore del cavo della tastiera sulla scheda di sistema.
- 3. Ruotare il dispositivo di chiusura del connettore del cavo della tastiera per serrare il cavo della tastiera.
- 4. Allineare le linguette sul fondo della tastiera e farle scorrere negli slot del palm rest.
- 5. Premere sui bordi superiori per fare scattare in posizione la tastiera.
- 6. Riposizionare le due viti sulla parte superiore della tastiera.
- 7. Rimuovere il coperchio dei comandi centrali (consultare [Rimontaggio del coperchio dei comandi centrali](file:///C:/data/systems/Studio1557/it/SM/cntrcont.htm#wp1185318)).

### <span id="page-27-0"></span> **Gruppo del dispositivo di chiusura della batteria Manuale di servizio di Dell Studio™ 1557/1558**

- [Rimozione del gruppo dispositivo di chiusura della batteria](#page-27-1)
- **C** Rimontaggio del gruppo dispositivo di chiusura della
- AVVERTENZA: prima di effettuare interventi sui componenti interni del computer, leggere le informazioni sulla sicurezza fornite assieme al<br>computer. Per ulteriori informazioni sulle protezioni ottimali, consultare l'home p **www.dell.com/regulatory\_compliance.**
- **ATTENZIONE: per evitare eventuali scariche elettrostatiche, scaricare a terra l'elettricità statica accumulata sul corpo adoperando una fascetta da polso per la messa a terra o toccando di tanto in tanto una superficie metallica non verniciata (ad esempio un connettore sul retro del computer).**
- ATTENZIONE: solo un tecnico di assistenza qualificato dovrebbe eseguire le riparazioni del computer. La garanzia non copre eventuali danni<br>d<mark>erivanti da manutenzione effettuata da tecnici non autorizzati da Dell™.</mark>
- **[ATTENZIONE: per evitare danni alla scheda di sistema, rimuovere la batteria principale \(consultare Prima di intervenire sui componenti interni](file:///C:/data/systems/Studio1557/it/SM/before.htm#wp1180694)  del computer) prima di intervenire sui componenti interni del computer.**

## <span id="page-27-1"></span>**Rimozione del gruppo dispositivo di chiusura della batteria**

- 1. Seguire le istruzioni in [Operazioni preliminari.](file:///C:/data/systems/Studio1557/it/SM/before.htm#wp1180036)
- 2. Rimuovere il coperchio della base (consultare [Rimozione del coperchio della base](file:///C:/data/systems/Studio1557/it/SM/base.htm#wp1225619)).
- 3. Rimuovere tutti i moduli di memoria (consultare [Rimozione del\(i\) modulo\(i\) di memoria\)](file:///C:/data/systems/Studio1557/it/SM/memory.htm#wp1181008).
- 4. Rimuovere il disco rigido (vedere [Rimozione del disco rigido\)](file:///C:/data/systems/Studio1557/it/SM/hdd.htm#wp1181881).
- 5. Rimuovere le Mini-Card (consultare [Rimozione della Mini-Card](file:///C:/data/systems/Studio1557/it/SM/minicard.htm#wp1182434)).
- 6. Rimuovere il coperchio dei comandi centrali (consultare [Rimozione del coperchio dei comandi centrali\)](file:///C:/data/systems/Studio1557/it/SM/cntrcont.htm#wp1180217).
- 7. Rimuovere la tastiera (vedere [Rimozione della tastiera](file:///C:/data/systems/Studio1557/it/SM/keyboard.htm#wp1180366)).
- 8. Rimuovere il palm rest (consultare [Rimozione del palm rest](file:///C:/data/systems/Studio1557/it/SM/palmrest.htm#wp1186039)).
- 9. Rimuovere l'unità ottica (consultare [Rimozione dell'unità ottica](file:///C:/data/systems/Studio1557/it/SM/optical.htm#wp1180116)).
- 10. Rimuovere la scheda di sistema (vedere [Rimozione del gruppo scheda di sistema](file:///C:/data/systems/Studio1557/it/SM/sysboard.htm#wp1180340)).
- 11. Rimuovere la molla del dispositivo di chiusura dal gancio che la tiene in posizione.

### **ATTENZIONE: prima di rimontare il dispositivo di chiusura a scatto della batteria, annotarne l'orientamento per una corretta installazione quando la si rimonta.**

12. Rimuovere la vite che fissa il dispositivo di chiusura a scatto della batteria e allontanare il dispositivo di chiusura dalla base del computer.

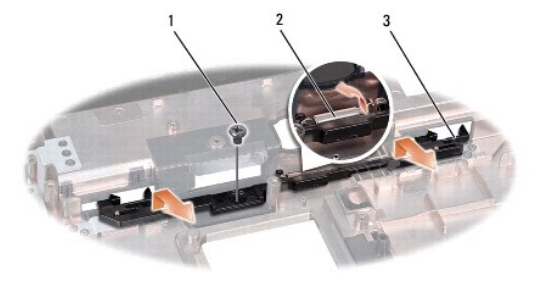

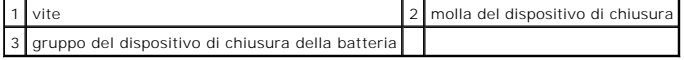

# <span id="page-28-0"></span>**Rimontaggio del gruppo dispositivo di chiusura della batteria**

- **ATTENZIONE: accertarsi che il gruppo del dispositivo di chiusura della batteria sia orientato correttamente. Quando si installa il gruppo, la dentellatura per la vite deve essere rivolta verso l'alto.**
- 1. Seguire le istruzioni in [Operazioni preliminari.](file:///C:/data/systems/Studio1557/it/SM/before.htm#wp1180036)
- 2. Fare scorrere in posizione il gruppo del dispositivo di chiusura della batteria.
- 3. Rimontare la vite che fissa il dispositivo di chiusura della batteria al dispositivo di chiusura a scatto della batteria.
- 4. Utilizzando un piccolo cacciavite, posizionare la molla sul gancio sulla base del computer.
- 5. Seguire i passaggi di [Rimozione del gruppo dispositivo di chiusura della batteria](#page-27-1) in ordine inverso.

### <span id="page-29-0"></span> **Memoria**

**Manuale di servizio di Dell Studio™ 1557/1558** 

- [Rimozione del\(i\) modulo\(i\) di memoria](#page-29-1)
- [Rimontaggio del\(i\) modulo\(i\) di memoria](#page-29-2)
- AVVERTENZA: prima di effettuare interventi sui componenti interni del computer, leggere le informazioni sulla sicurezza fornite assieme al<br>computer. Per ulteriori informazioni sulle protezioni ottimali, consultare l'home p **www.dell.com/regulatory\_compliance.**
- **ATTENZIONE: per evitare eventuali scariche elettrostatiche, scaricare a terra l'elettricità statica accumulata sul corpo adoperando una fascetta da polso per la messa a terra o toccando di tanto in tanto una superficie metallica non verniciata (ad esempio un connettore sul retro del computer).**
- ATTENZIONE: solo un tecnico di assistenza qualificato dovrebbe eseguire le riparazioni del computer. La garanzia non copre eventuali danni<br>d<mark>erivanti da manutenzione effettuata da tecnici non autorizzati da Dell™.</mark>
- **[ATTENZIONE: per evitare danni alla scheda di sistema, rimuovere la batteria principale \(consultare Prima di intervenire sui componenti interni](file:///C:/data/systems/Studio1557/it/SM/before.htm#wp1180694)  del computer) prima di intervenire sui componenti interni del computer.**

La memoria del computer può essere ampliata installando moduli di memoria sulla scheda di sistema. Consultare "Specifiche" nella *Guida all'installazione* per informazioni sulla memoria supportata dal computer. Installare solo moduli di memoria che sono previsti per il computer.

**N.B.** I moduli di memoria acquistati presso Dell™ sono coperti dalla garanzia del computer.

Il computer presenta due connettori SODIMM accessibili all'utente, DIMM A e DIMM B, ai quali si accede dalla parte inferiore del computer.

ATTENZIONE: se è necessario installare i moduli di memoria in due connettori, installare un modulo di memoria nel connettore etichettato "DIMM<br>A" prima di installare un modulo nel connettore etichettato "DIMM B".

### <span id="page-29-1"></span>**Rimozione del(i) modulo(i) di memoria**

- 1. Seguire le istruzioni in [Operazioni preliminari.](file:///C:/data/systems/Studio1557/it/SM/before.htm#wp1180036)
- 2. Rimuovere il coperchio della base (consultare [Rimozione del coperchio della base](file:///C:/data/systems/Studio1557/it/SM/base.htm#wp1225619)).
- **ATTENZIONE: per evitare danni al connettore del modulo di memoria, si consiglia di non utilizzare strumenti per allargare i fermagli di fissaggio del modulo di memoria.**
- 3. Con la punta delle dita, allargare con cautela i fermagli di fissaggio alle estremità del connettore del modulo di memoria fino a farlo uscire.
- 4. Rimuovere il modulo di memoria dal connettore del modulo di memoria.

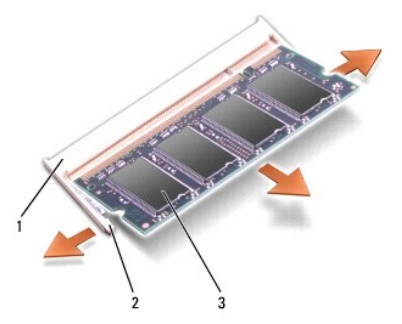

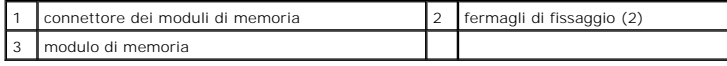

## <span id="page-29-2"></span>**Rimontaggio del(i) modulo(i) di memoria**

1. Seguire le istruzioni in [Operazioni preliminari.](file:///C:/data/systems/Studio1557/it/SM/before.htm#wp1180036)

2. Allineare la tacca nel connettore nel bordo del modulo con la linguetta nella fessura del connettore.

**A.B.** Se il modulo di memoria non viene installato correttamente, il sistema potrebbe non avviarsi.

3. Far scivolare saldamente il modulo nello slot con un'angolazione di 45 gradi, quindi spingerlo verso il basso fino a farlo scattare in posizione. Se lo scatto non si sente, rimuovere il modulo di memoria e reinstallarlo.

linguetta 2 tacca

**ATTENZIONE: se il coperchio della base si chiude con difficoltà, rimuovere il modulo e reinstallarlo. Non forzare il coperchio della base per non rischiare di danneggiare il computer.**

- 4. Rimontare il coperchio della base (consultare [Rimontaggio del coperchio della base\)](file:///C:/data/systems/Studio1557/it/SM/base.htm#wp1217063).
- 5. Fare scorrere la batteria nell'alloggiamento della batteria fino a quando non scatta in posizione oppure collegare l'adattatore c.a. al computer e a una presa elettrica.
- 6. Accendere il computer.

All'avvio il sistema rileva la memoria aggiuntiva e aggiorna automaticamente le informazioni di configurazione del sistema.

Per verificare che la memoria sia installata correttamente:

*Windows Vista*®:

fare clic su **Start** ® **Pannello di controllo**® **Sistema e manutenzione**.

*Windows 7*:

fare clic su **Start** ® **Pannello di controllo**® **Sistema e protezione**® **Sistema**.

#### <span id="page-31-0"></span> **Schede di comunicazione Manuale di servizio di Dell Studio™ 1557/1558**

- **O** Subscriber Identity Module.
- **O** Mini-Card wire
- $\Lambda$ AVVERTENZA: prima di effettuare interventi sui componenti interni del computer, leggere le informazioni sulla sicurezza fornite assieme al<br>computer. Per ulteriori informazioni sulle protezioni ottimali, consultare l'home p **www.dell.com/regulatory\_compliance.**
- **ATTENZIONE: per evitare eventuali scariche elettrostatiche, scaricare a terra l'elettricità statica accumulata sul corpo adoperando una fascetta da polso per la messa a terra o toccando di tanto in tanto una superficie metallica non verniciata (ad esempio un connettore sul retro del computer).**
- ATTENZIONE: solo un tecnico di assistenza qualificato dovrebbe eseguire le riparazioni del computer. La garanzia non copre eventuali danni<br>d<mark>erivanti da manutenzione effettuata da tecnici non autorizzati da Dell™.</mark>
- **[ATTENZIONE: per evitare danni alla scheda di sistema, rimuovere la batteria principale \(consultare Prima di intervenire sui componenti interni](file:///C:/data/systems/Studio1557/it/SM/before.htm#wp1180694)  del computer) prima di intervenire sui componenti interni del computer.**

## <span id="page-31-1"></span>**Subscriber Identity Module.**

I Subscriber Identity Module (SIM) identificano gli utenti tramite una International Mobile Subscriber Identity.

## **Installazione della SIM**

- 1. Seguire le istruzioni in [Operazioni preliminari.](file:///C:/data/systems/Studio1557/it/SM/before.htm#wp1180036)
- 2. Nell'alloggiamento della batteria, fare scorrere la SIM nello scomparto.

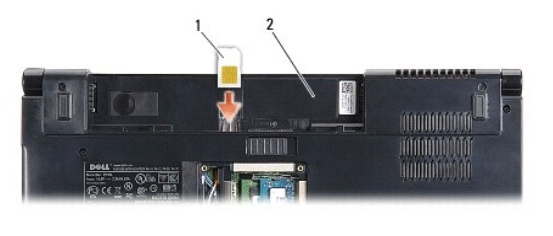

SIM 2 alloggiamento della batteria

### **Rimozione della SIM**

Premere la SIM nello slot per rilasciarla. Quando la scheda è parzialmente espulsa, rimuovere la SIM dall'alloggiamento.

## <span id="page-31-2"></span>**Mini-Card wireless**

**N.B.** Dell non garantisce la compatibilità né fornisce supporto per Mini-Card di produttori diversi da Dell.

Il computer supporta tre slot per Mini-Card:

- 1 due slot full Mini-Card per WWAN, WPAN, UWB, Bluetooth®
- l uno slot per Mini-Card a mezza altezza per WLAN

**N.B.** In funzione della configurazione del sistema, possono esser presenti una o più Mini-Card.

I tipi di Mini-Card supportati sono:

- l rete locale wireless (WLAN, Wireless Local Area Network) scheda miniaturizzata a mezza altezza
- l ultra Wide Band (UWB) Full Mini-Card
- l banda larga mobile o rete geografica wireless (WWAN, Wireless Wide Area Network) scheda miniaturizzata full

<span id="page-32-0"></span>l wireless Personal Area Network (WPAN) o Scheda interna con tecnologia wireless Bluetooth — Full Mini-Card

**A.B. Il computer può supportare contemporaneamente solo due Mini-Card full e una Mini-Card a mezza altezza.** 

**N.B.** Lo slot per WLAN supporta una Mini-Card a mezza altezza.

### **Rimozione della Mini-Card**

- 1. Seguire le istruzioni in [Operazioni preliminari.](file:///C:/data/systems/Studio1557/it/SM/before.htm#wp1180036)
- 2. Rimuovere il coperchio della base (consultare [Rimozione del coperchio della base](file:///C:/data/systems/Studio1557/it/SM/base.htm#wp1225619)).
- ATTENZIONE: quando si scollega un cavo, tirare il connettore o la linguetta di estrazione, non il cavo stesso. Alcuni cavi sono dotati di connettore<br>con linguette di blocco. Per scollegare questo tipo di cavo, premere sull
- 3. Disconnettere i cavi delle antenne dalla Mini-Card.

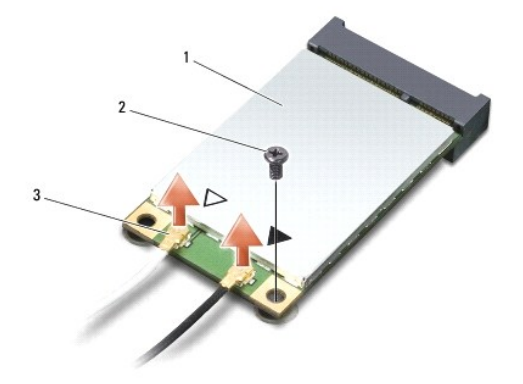

1 Mini-Card WWAN/WLAN 2 vite di fissaggio 3 connettori dei cavi dell'antenna (2)

- **N.B.** Se si sta rimuovendo una Mini-Card WPAN/UWB, scollegare dalla Mini-Card il cavo blu dell'antenna.
- 4. Rimuovere la vite che fissa la Mini-Card alla scheda di sistema.
- 5. Estrarre la Mini-Card dal connettore della scheda di sistema.

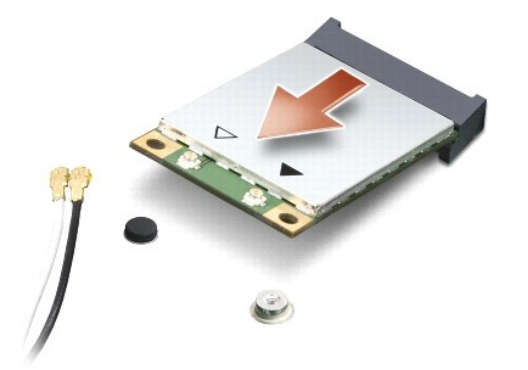

ATTENZIONE: quando la Mini-**Card non è inserita nel computer, riporla in un imballaggio protettivo antistatico. Per maggiori informazioni,<br>consultare la sezione relativa alla protezione dalle scariche elettrostatiche nelle** 

### **Rimontaggio della Mini-Card**

- **ATTENZIONE: installare la UWB Mini-Card nello slot WWAN o WPAN. Non installare una UWB Mini-Card nello slot WLAN. In tal caso si potrebbe danneggiare il computer.**
- 1. Seguire le istruzioni in [Operazioni preliminari.](file:///C:/data/systems/Studio1557/it/SM/before.htm#wp1180036)
- 2. Rimuovere la nuova Mini-Card dall'imballaggio.
- △ ATTENZIONE: far scorrere la scheda in posizione esercitando una pressione decisa e costante. Una pressione eccessiva potrebbe danneggiare il **connettore.**
- 3. Inserire il connettore della Mini-Card con un'angolazione di 45 gradi nel relativo connettore della scheda di sistema. Per esempio, il connettore della scheda WLAN è etichettato **WLAN** e così via.
- 4. Premere l'altra estremità della Mini-Card nello slot.
- 5. Rimontare la vite che fissa la Mini-Card alla scheda di sistema.
- 6. Collegare i cavi dell'antenna appropriati alla Mini-Card che si sta installando. La seguente tabella riporta la combinazione di colori dei cavi dell'antenna per ciascuna Mini-Card supportata dal computer.

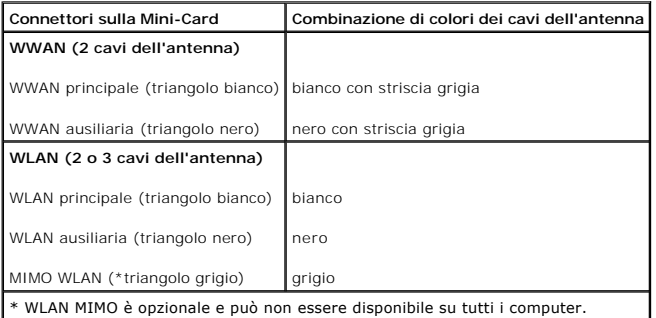

**N.B. Il cavo grigio dell'antenna potrebbe non essere disponibile in tutti i computer. La disponibilità del cavo grigio dell'antenna nell'alloggiamento Mini-<br>Card dipende dal tipo di schermo.** 

7. Assicurarsi che i cavi delle antenne inutilizzati rimangano nel rispettivo manicotto in mylar.

- 8. Rimontare il coperchio della base (consultare [Rimontaggio del coperchio della base\)](file:///C:/data/systems/Studio1557/it/SM/base.htm#wp1217063).
- 9. Far scorrere la batteria nel relativo alloggiamento fino a farla scattare in posizione.

10. Installare i driver e le utilità del computer in base alle necessità. Per ulteriori informazioni, consultare la *Guida alla tecnologia Dell*.

## <span id="page-34-0"></span> **Unità ottica**

### **Manuale di servizio di Dell Studio™ 1557/1558**

- [Rimozione dell'unità ottica](#page-34-1)
- [Rimontaggio dell'unità ottica](#page-34-2)
- AVVERTENZA: prima di effettuare interventi sui componenti interni del computer, leggere le informazioni sulla sicurezza fornite assieme al<br>computer. Per ulteriori informazioni sulle protezioni ottimali, consultare l'home p **www.dell.com/regulatory\_compliance.**
- **ATTENZIONE: per evitare eventuali scariche elettrostatiche, scaricare a terra l'elettricità statica accumulata sul corpo adoperando una fascetta da polso per la messa a terra o toccando di tanto in tanto una superficie metallica non verniciata (ad esempio un connettore sul retro del computer).**
- ATTENZIONE: solo un tecnico di assistenza qualificato dovrebbe eseguire le riparazioni del computer. La garanzia non copre eventuali danni<br>d<mark>erivanti da manutenzione effettuata da tecnici non autorizzati da Dell™.</mark>
- **[ATTENZIONE: per evitare danni alla scheda di sistema, rimuovere la batteria principale \(consultare Prima di intervenire sui componenti interni](file:///C:/data/systems/Studio1557/it/SM/before.htm#wp1180694)  del computer) prima di intervenire sui componenti interni del computer.**

# <span id="page-34-1"></span>**Rimozione dell'unità ottica**

- 1. Seguire le istruzioni in [Operazioni preliminari.](file:///C:/data/systems/Studio1557/it/SM/before.htm#wp1180036)
- 2. Rimuovere il palm rest (consultare [Rimozione del palm rest](file:///C:/data/systems/Studio1557/it/SM/palmrest.htm#wp1186039)).
- 3. Rimuovere la vite sull'unità ottica.
- 4. Fare scorrere lateralmente l'unità ottica e sollevarla dalla base del computer.

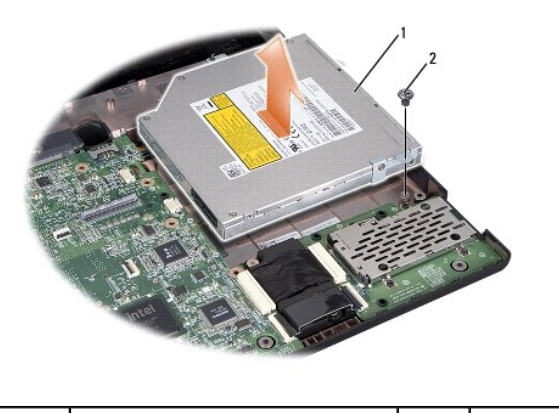

unità ottica  $\begin{array}{ccc} 2 & | & \text{vite} \end{array}$ 

## <span id="page-34-2"></span>**Rimontaggio dell'unità ottica**

- 1. Seguire le istruzioni in [Operazioni preliminari.](file:///C:/data/systems/Studio1557/it/SM/before.htm#wp1180036)
- 2. Collocare l'unità ottica nella base del computer.
- 3. Fare scorrere l'unità ottica per collegarla al connettore dell'unità ottica sulla scheda di sistema.
- 4. Rimontare la vite che fissa l'unità ottica alla base del computer.
- 5. Rimontare il palm rest (consultare [Rimontaggio del palm rest\)](file:///C:/data/systems/Studio1557/it/SM/palmrest.htm#wp1186026).

<span id="page-36-0"></span> **Palm rest** 

### **Manuale di servizio di Dell Studio™ 1557/1558**

- [Rimozione del palm rest](#page-36-1)
- [Rimontaggio del palm rest](#page-37-1)
- AVVERTENZA: prima di effettuare interventi sui componenti interni del computer, leggere le informazioni sulla sicurezza fornite assieme al<br>computer. Per ulteriori informazioni sulle protezioni ottimali, consultare l'home p **www.dell.com/regulatory\_compliance.**
- **ATTENZIONE: per evitare eventuali scariche elettrostatiche, scaricare a terra l'elettricità statica accumulata sul corpo adoperando una fascetta da polso per la messa a terra o toccando di tanto in tanto una superficie metallica non verniciata (ad esempio un connettore sul retro del computer).**
- ATTENZIONE: solo un tecnico di assistenza qualificato dovrebbe eseguire le riparazioni del computer. La garanzia non copre eventuali danni<br>d<mark>erivanti da manutenzione effettuata da tecnici non autorizzati da Dell™.</mark>
- **[ATTENZIONE: per evitare danni alla scheda di sistema, rimuovere la batteria principale \(consultare Prima di intervenire sui componenti interni](file:///C:/data/systems/Studio1557/it/SM/before.htm#wp1180694)  del computer) prima di intervenire sui componenti interni del computer.**

## <span id="page-36-1"></span>**Rimozione del palm rest**

- 1. Seguire le istruzioni in [Operazioni preliminari.](file:///C:/data/systems/Studio1557/it/SM/before.htm#wp1180036)
- 2. Rimuovere il coperchio della base (consultare [Rimozione del coperchio della base](file:///C:/data/systems/Studio1557/it/SM/base.htm#wp1225619)).
- 3. Rimuovere le otto viti dalla parte inferiore del computer.

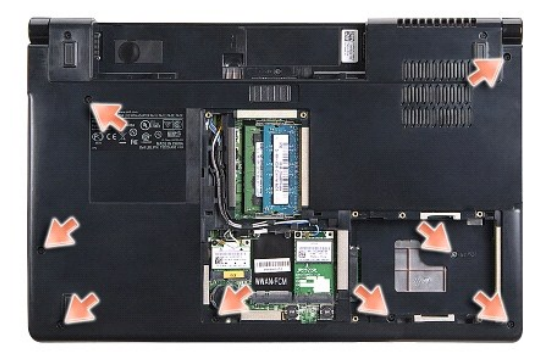

- 4. Rimuovere le Mini-Card (consultare [Rimozione della Mini-Card](file:///C:/data/systems/Studio1557/it/SM/minicard.htm#wp1182434)).
- 5. Rimuovere i cavi dell'antenna dalle rispettive guide.
- 6. Scollegare il cavo dello schermo, il cavo della videocamera e il cavo del pulsante di alimentazione dai rispettivi connettori sulla scheda di sistema (consultare [Rimozione del gruppo schermo](file:///C:/data/systems/Studio1557/it/SM/display.htm#wp1205055)).
- 7. Scollegare il cavo del touchpad e il cavo degli altoparlanti dai rispettivi connettori sulla scheda di sistema.
- 8. Rimuovere le dieci viti sul palm rest.
- **ATTENZIONE: non esercitare forza per separare il palm rest dal computer. Se si incontra resistenza, piegare delicatamente o applicare pressione sul palm rest oppure muovere lungo il bordo, operando lontano dall'area di resistenza, fino a quando il palm rest è libero.**

<span id="page-37-0"></span>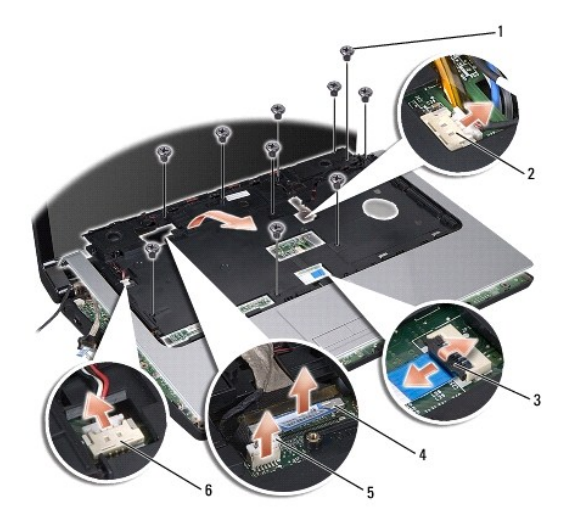

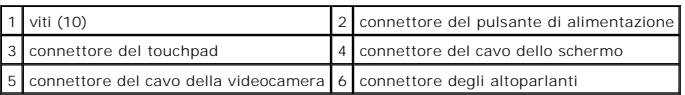

9. Sollevare con attenzione il palm rest sul bordo posteriore, accanto alle staffe, quindi sollevare con delicatezza il palm rest per rimuoverlo dal computer.

## <span id="page-37-1"></span>**Rimontaggio del palm rest**

- 1. Seguire le istruzioni in [Operazioni preliminari.](file:///C:/data/systems/Studio1557/it/SM/before.htm#wp1180036)
- 2. Allineare il palm rest con la base del computer e farlo scattare delicatamente in posizione.
- 3. Rimontare le dieci viti sul palm rest.
- 4. Collegare il cavo del touchpad e il cavo degli altoparlanti ai rispettivi connettori della scheda di sistema.
- 5. Collegare il cavo dello schermo, il cavo della videocamera e il cavo del pulsante di alimentazione ai rispettivi connettori sulla scheda di sistema<br>(consultare <u>Rimontaggio del gruppo dello schermo</u>).
- 6. Fare scorrere i cavi dell'antenna nelle rispettive guide (consultare [Rimontaggio del gruppo dello schermo](file:///C:/data/systems/Studio1557/it/SM/display.htm#wp1179924)).
- 7. Rimontare le Mini-Card (consultare [Rimontaggio della Mini-Card\)](file:///C:/data/systems/Studio1557/it/SM/minicard.htm#wp1182689).
- 8. Rimontare le otto viti nella parte inferiore del computer.
- 9. Rimontare il coperchio della base (consultare [Rimontaggio del coperchio della base\)](file:///C:/data/systems/Studio1557/it/SM/base.htm#wp1217063).

### <span id="page-38-0"></span> **Scheda pulsante di alimentazione Manuale di servizio di Dell Studio™ 1557/1558**

- [Rimozione della scheda pulsante di alimentazione](#page-38-1)
- **O** Rimontaggio della scheda pulsante di alimenta
- AVVERTENZA: prima di effettuare interventi sui componenti interni del computer, leggere le informazioni sulla sicurezza fornite assieme al<br>computer. Per ulteriori informazioni sulle protezioni ottimali, consultare l'home p **www.dell.com/regulatory\_compliance.**
- **ATTENZIONE: per evitare eventuali scariche elettrostatiche, scaricare a terra l'elettricità statica accumulata sul corpo adoperando una fascetta da polso per la messa a terra o toccando di tanto in tanto una superficie metallica non verniciata (ad esempio un connettore sul retro del computer).**
- ATTENZIONE: solo un tecnico di assistenza qualificato dovrebbe eseguire le riparazioni del computer. La garanzia non copre eventuali danni<br>d<mark>erivanti da manutenzione effettuata da tecnici non autorizzati da Dell™.</mark>
- **[ATTENZIONE: per evitare danni alla scheda di sistema, rimuovere la batteria principale \(consultare Prima di intervenire sui componenti interni](file:///C:/data/systems/Studio1557/it/SM/before.htm#wp1180694)  del computer) prima di intervenire sui componenti interni del computer.**

### <span id="page-38-1"></span>**Rimozione della scheda pulsante di alimentazione**

- 1. Seguire le istruzioni in [Operazioni preliminari.](file:///C:/data/systems/Studio1557/it/SM/before.htm#wp1180036)
- 2. Rimuovere i cardini dello schermo (consultare [Rimozione dei cardini dello schermo](file:///C:/data/systems/Studio1557/it/SM/display.htm#wp1201761)).

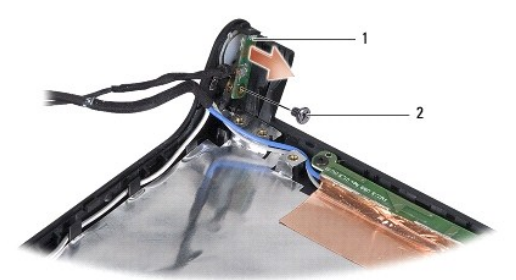

scheda pulsante di alimentazione 2001 - 2 vite

- 3. Rimuovere la vite che fissa la scheda pulsante di alimentazione al coperchio dello schermo.
- 4. Sollevare la scheda pulsante di alimentazione estraendola dal coperchio dello schermo.

## <span id="page-38-2"></span>**Rimontaggio della scheda pulsante di alimentazione**

- 1. Seguire le istruzioni in [Operazioni preliminari.](file:///C:/data/systems/Studio1557/it/SM/before.htm#wp1180036)
- 2. Allineare il foro della vite sulla scheda pulsante di alimentazione con il foro sul coperchio dello schermo e rimontare la vite.
- 3. Rimontare i cardini dello schermo (consultare [Rimontaggio dei cardini dello schermo\)](file:///C:/data/systems/Studio1557/it/SM/display.htm#wp1197155).
- 4. Far scorrere la batteria nell'alloggiamento fino a quando non scatta in posizione.

#### <span id="page-39-0"></span> **Connettore dell'adattatore c.a. Manuale di servizio di Dell Studio™ 1557/1558**

- [Rimozione del connettore dell'adattatore c.a.](#page-39-1)
- **Rimontaggio del connettore dell'adattatore c.**
- AVVERTENZA: prima di effettuare interventi sui componenti interni del computer, leggere le informazioni sulla sicurezza fornite assieme al<br>computer. Per ulteriori informazioni sulle protezioni ottimali, consultare l'home p **www.dell.com/regulatory\_compliance.**
- **ATTENZIONE: per evitare eventuali scariche elettrostatiche, scaricare a terra l'elettricità statica accumulata sul corpo adoperando una fascetta da polso per la messa a terra o toccando di tanto in tanto una superficie metallica non verniciata (ad esempio un connettore sul retro del computer).**
- ATTENZIONE: solo un tecnico di assistenza qualificato dovrebbe eseguire le riparazioni del computer. La garanzia non copre eventuali danni<br>d<mark>erivanti da manutenzione effettuata da tecnici non autorizzati da Dell™.</mark>
- **[ATTENZIONE: per evitare danni alla scheda di sistema, rimuovere la batteria principale \(consultare Prima di intervenire sui componenti interni](file:///C:/data/systems/Studio1557/it/SM/before.htm#wp1180694)  del computer) prima di intervenire sui componenti interni del computer.**

## <span id="page-39-1"></span>**Rimozione del connettore dell'adattatore c.a.**

- 1. Seguire le istruzioni in [Operazioni preliminari.](file:///C:/data/systems/Studio1557/it/SM/before.htm#wp1180036)
- 2. Rimuovere l'unità ottica (consultare [Rimozione dell'unità ottica](file:///C:/data/systems/Studio1557/it/SM/optical.htm#wp1180116)).
- 3. Rimuovere le viti che fissano il connettore dell'adattatore c.a.
- 4. Rimuovere il cavo dell'adattatore c.a. dalla guida.
- 5. Scollegare il cavo dell'adattatore c.a. dal connettore sulla scheda di sistema.
- 6. Sollevare ed estrarre il connettore e il cavo dell'adattatore c.a. dalla base del computer.

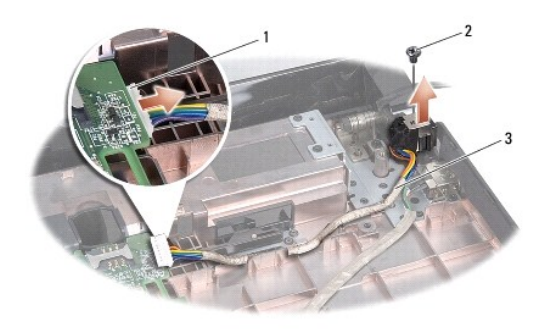

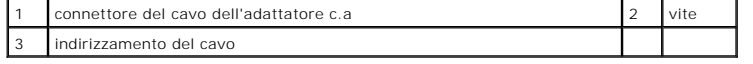

## <span id="page-39-2"></span>**Rimontaggio del connettore dell'adattatore c.a.**

- 1. Seguire le istruzioni in [Operazioni preliminari.](file:///C:/data/systems/Studio1557/it/SM/before.htm#wp1180036)
- 2. Collocare il connettore dell'adattatore c.a. nella base del computer.
- 3. Rimontare la vite che fissa il connettore dell'adattatore c.a.
- 4. Indirizzare il cavo dell'adattatore c.a. nella guida.
- 5. Collegare il cavo dell'adattatore c.a. al connettore della scheda di sistema.
- **ATTENZIONE: prima di accendere il computer, ricollocare tutte le viti e assicurarsi che non rimangano viti sparse all'interno del computer. In questo caso il computer potrebbe danneggiarsi.**
- 6. Rimontare l'unità ottica (consultare [Rimontaggio dell'unità ottica](file:///C:/data/systems/Studio1557/it/SM/optical.htm#wp1180161)).

### <span id="page-41-0"></span> **Gruppo degli altoparlanti Manuale di servizio di Dell Studio™ 1557/1558**

- [Rimozione del gruppo degli altoparlanti](#page-41-1)
- [Rimontaggio del gruppo degli altoparlanti](#page-41-2)
- AVVERTENZA: prima di effettuare interventi sui componenti interni del computer, leggere le informazioni sulla sicurezza fornite assieme al<br>computer. Per ulteriori informazioni sulle protezioni ottimali, consultare l'home p **www.dell.com/regulatory\_compliance.**
- **ATTENZIONE: per evitare eventuali scariche elettrostatiche, scaricare a terra l'elettricità statica accumulata sul corpo adoperando una fascetta da polso per la messa a terra o toccando di tanto in tanto una superficie metallica non verniciata (ad esempio un connettore sul retro del computer).**
- ATTENZIONE: solo un tecnico di assistenza qualificato dovrebbe eseguire le riparazioni del computer. La garanzia non copre eventuali danni<br>d<mark>erivanti da manutenzione effettuata da tecnici non autorizzati da Dell™.</mark>
- **[ATTENZIONE: per evitare danni alla scheda di sistema, rimuovere la batteria principale \(consultare Prima di intervenire sui componenti interni](file:///C:/data/systems/Studio1557/it/SM/before.htm#wp1180694)  del computer) prima di intervenire sui componenti interni del computer.**

## <span id="page-41-1"></span>**Rimozione del gruppo degli altoparlanti**

- 1. Seguire le istruzioni in [Operazioni preliminari.](file:///C:/data/systems/Studio1557/it/SM/before.htm#wp1180036)
- 2. Rimuovere il palm rest (consultare [Rimozione del palm rest](file:///C:/data/systems/Studio1557/it/SM/palmrest.htm#wp1186039)).
- 3. Rimuovere la vite sul palm rest.

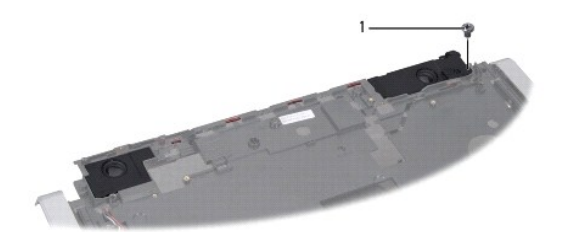

### 1 vite

- 4. Capovolgere il palm rest.
- 5. Rimuovere le quattro viti sugli altoparlanti.
- 6. Rilasciare il cavo dell'altoparlante dalle linguette di fissaggio sul palm rest ed estrarre il gruppo degli altoparlanti.

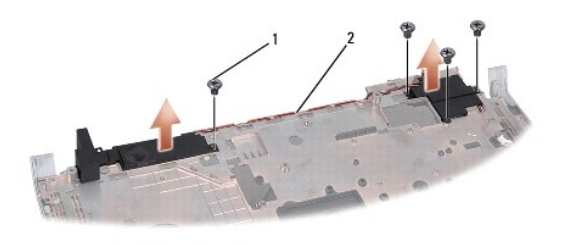

1 viti (4) 2 cavo altoparlanti

<span id="page-41-2"></span>**Rimontaggio del gruppo degli altoparlanti** 

- 1. Seguire le istruzioni in [Operazioni preliminari.](file:///C:/data/systems/Studio1557/it/SM/before.htm#wp1180036)
- 2. Riposizionare le quattro viti che fissano il gruppo degli altoparlanti al palm rest.
- 3. Indirizzare con cura i cavi degli altoparlanti attraverso le linguette di fissaggio presenti sul palm rest.
- 4. Capovolgere il palm rest.
- 5. Rimontare la vite sul palm rest.
- 6. Rimontare il palm rest (consultare [Rimontaggio del palm rest\)](file:///C:/data/systems/Studio1557/it/SM/palmrest.htm#wp1186026).

### <span id="page-43-0"></span> **Gruppo subwoofer Manuale di servizio di Dell Studio™ 1557/1558**

- [Rimozione del gruppo subwoofer](#page-43-1)
- Rimontaggio del gruppo del sub
- AVVERTENZA: prima di effettuare interventi sui componenti interni del computer, leggere le informazioni sulla sicurezza fornite assieme al<br>computer. Per ulteriori informazioni sulle protezioni ottimali, consultare l'home p **www.dell.com/regulatory\_compliance.**
- **ATTENZIONE: per evitare eventuali scariche elettrostatiche, scaricare a terra l'elettricità statica accumulata sul corpo adoperando una fascetta da polso per la messa a terra o toccando di tanto in tanto una superficie metallica non verniciata (ad esempio un connettore sul retro del computer).**
- ATTENZIONE: solo un tecnico di assistenza qualificato dovrebbe eseguire le riparazioni del computer. La garanzia non copre eventuali danni<br>d<mark>erivanti da manutenzione effettuata da tecnici non autorizzati da Dell™.</mark>
- **[ATTENZIONE: per evitare danni alla scheda di sistema, rimuovere la batteria principale \(consultare Prima di intervenire sui componenti interni](file:///C:/data/systems/Studio1557/it/SM/before.htm#wp1180694)  del computer) prima di intervenire sui componenti interni del computer.**

## <span id="page-43-1"></span>**Rimozione del gruppo subwoofer**

- 1. Seguire le istruzioni in [Operazioni preliminari.](file:///C:/data/systems/Studio1557/it/SM/before.htm#wp1180036)
- 2. Rimuovere l'unità ottica (consultare [Rimozione dell'unità ottica](file:///C:/data/systems/Studio1557/it/SM/optical.htm#wp1180116)).
- 3. Scollegare il cavo del connettore dell'adattatore c.a., il cavo USB, il cavo della ventola e il cavo del subwoofer dai rispettivi connettori sulla scheda di sistema.
- 4. Rimuovere le sei viti che fissano la scheda di sistema alla base del computer.
- 5. Sollevare la scheda di sistema ed estrarla dalla base del computer.
- 6. Rilasciare il cavo del gruppo subwoofer dalle guide di instradamento.
- 7. Rimuovere le tre viti sul gruppo subwoofer.
- 8. Sollevare il gruppo del subwoofer dalla base del computer.

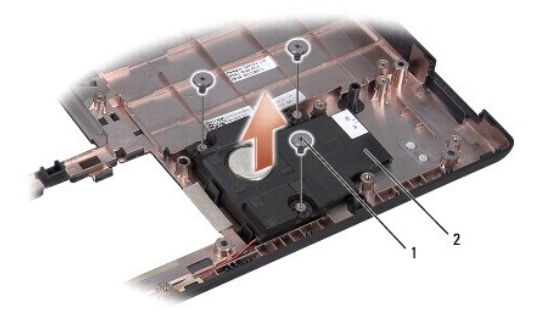

1 viti (3) 2 subwoofer

### <span id="page-43-2"></span>**Rimontaggio del gruppo del subwoofer**

- 1. Seguire le istruzioni in [Operazioni preliminari.](file:///C:/data/systems/Studio1557/it/SM/before.htm#wp1180036)
- 2. Posizionare il gruppo subwoofer sulla base del computer e rimontare le tre viti che fissano il gruppo subwoofer alla base del computer.
- 3. Instradare il cavo del gruppo subwoofer lungo le guide di instradamento.
- 4. Rimontare la scheda di sistema sulla base del computer.
- 5. Rimontare le sei viti che fissano la scheda di sistema alla base del computer.
- 6. Collegare il cavo del connettore dell'adattatore c.a., il cavo USB, il cavo della ventola e il cavo del subwoofer ai rispettivi connettori sulla scheda di<br>sistema.
- 7. Rimontare l'unità ottica (consultare [Rimontaggio dell'unità ottica](file:///C:/data/systems/Studio1557/it/SM/optical.htm#wp1180161)).

### <span id="page-45-0"></span> **Gruppo scheda di sistema Manuale di servizio di Dell Studio™ 1557/1558**

- [Rimozione del gruppo scheda di sistema](#page-45-1)
- [Rimontaggio del gruppo scheda di sistema](#page-46-1)
- AVVERTENZA: prima di effettuare interventi sui componenti interni del computer, leggere le informazioni sulla sicurezza fornite assieme al<br>computer. Per ulteriori informazioni sulle protezioni ottimali, consultare l'home p **www.dell.com/regulatory\_compliance.**
- **ATTENZIONE: per evitare eventuali scariche elettrostatiche, scaricare a terra l'elettricità statica accumulata sul corpo adoperando una fascetta da polso per la messa a terra o toccando di tanto in tanto una superficie metallica non verniciata (ad esempio un connettore sul retro del computer).**
- ATTENZIONE: solo un tecnico di assistenza qualificato dovrebbe eseguire le riparazioni del computer. La garanzia non copre eventuali danni<br>d<mark>erivanti da manutenzione effettuata da tecnici non autorizzati da Dell™.</mark>
- **[ATTENZIONE: per evitare danni alla scheda di sistema, rimuovere la batteria principale \(consultare Prima di intervenire sui componenti interni](file:///C:/data/systems/Studio1557/it/SM/before.htm#wp1180694)  del computer) prima di intervenire sui componenti interni del computer.**

Il chip del BIOS nella scheda di sistema contiene il numero di servizio, visibile anche sull'etichetta con codice a barre alla base del computer.

## <span id="page-45-1"></span>**Rimozione del gruppo scheda di sistema**

- 1. Seguire le istruzioni in [Operazioni preliminari.](file:///C:/data/systems/Studio1557/it/SM/before.htm#wp1180036)
- 2. Rimuovere il palm rest (consultare [Rimozione del palm rest](file:///C:/data/systems/Studio1557/it/SM/palmrest.htm#wp1186039)).
- 3. Rimuovere l'unità ottica (consultare [Rimozione dell'unità ottica](file:///C:/data/systems/Studio1557/it/SM/optical.htm#wp1180116)).
- 4. Scollegare il cavo della ventola, il cavo dell'adattatore c.a., il cavo USB, i cavi ExpressCard e il cavo del subwoofer dai rispettivi connettori della scheda di sistema.
- 5. Rimuovere le sei viti che fissano la scheda di sistema alla base del computer.

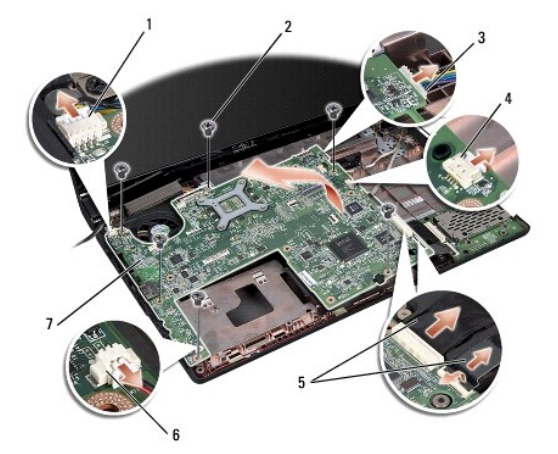

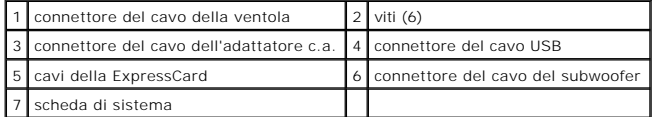

- 6. Rimuovere il dissipatore di calore del processore (consultare [Rimozione del dissipatore di calore del processore\)](file:///C:/data/systems/Studio1557/it/SM/cpucool.htm#wp1119269).
- 7. Rimuovere il processore (consultare [Rimozione del modulo del processore](file:///C:/data/systems/Studio1557/it/SM/cpu.htm#wp1179979)).
- 8. Rimuovere la staffa del processore dalla scheda di sistema.
- <span id="page-46-0"></span>9. Rimuovere la Mini-Card dalla scheda di sistema (consultare [Rimozione della Mini-Card](file:///C:/data/systems/Studio1557/it/SM/minicard.htm#wp1182434)).
- 10. Rimuovere la scheda di sistema.

**N.B.** In funzione della configurazione del sistema, il numero di viti mostrato potrebbe essere maggiore del numero di viti presenti sul computer.

# <span id="page-46-1"></span>**Rimontaggio del gruppo scheda di sistema**

### **ATTENZIONE: assicurarsi che non vi siano cavi lenti bloccati sotto la scheda di sistema.**

Seguire in ordine inverso la procedura descritta in [Rimozione del gruppo scheda di sistema.](#page-45-1)

#### <span id="page-47-0"></span> **Connettore USB Manuale di servizio di Dell Studio™ 1557/1558**

- [Rimozione del connettore USB](#page-47-1)
- [Rimontaggio del connettore USB](#page-47-2)
- AVVERTENZA: prima di effettuare interventi sui componenti interni del computer, leggere le informazioni sulla sicurezza fornite assieme al<br>computer. Per ulteriori informazioni sulle protezioni ottimali, consultare l'home p **www.dell.com/regulatory\_compliance.**
- **ATTENZIONE: per evitare eventuali scariche elettrostatiche, scaricare a terra l'elettricità statica accumulata sul corpo adoperando una fascetta da polso per la messa a terra o toccando di tanto in tanto una superficie metallica non verniciata (ad esempio un connettore sul retro del computer).**
- ATTENZIONE: solo un tecnico di assistenza qualificato dovrebbe eseguire le riparazioni del computer. La garanzia non copre eventuali danni<br>d<mark>erivanti da manutenzione effettuata da tecnici non autorizzati da Dell™.</mark>
- **[ATTENZIONE: per evitare danni alla scheda di sistema, rimuovere la batteria principale \(consultare Prima di intervenire sui componenti interni](file:///C:/data/systems/Studio1557/it/SM/before.htm#wp1180694)  del computer) prima di intervenire sui componenti interni del computer.**

## <span id="page-47-1"></span>**Rimozione del connettore USB**

- 1. Seguire le istruzioni in [Operazioni preliminari.](file:///C:/data/systems/Studio1557/it/SM/before.htm#wp1180036)
- 2. Rimuovere l'unità ottica (consultare [Rimozione dell'unità ottica](file:///C:/data/systems/Studio1557/it/SM/optical.htm#wp1180116)).
- 3. Rimuovere il connettore dell'adattatore c.a. (consultare [Rimozione del connettore dell'adattatore c.a.\)](file:///C:/data/systems/Studio1557/it/SM/powerpor.htm#wp1022779).
- 4. Rimuovere la vite che fissa il connettore USB.
- 5. Rimuovere il cavo del connettore USB dalla guida.
- 6. Scollegare il cavo del connettore USB dal connettore sulla scheda di sistema.
- 7. Sollevare ed estrarre il connettore e il cavo USB dalla base del computer.

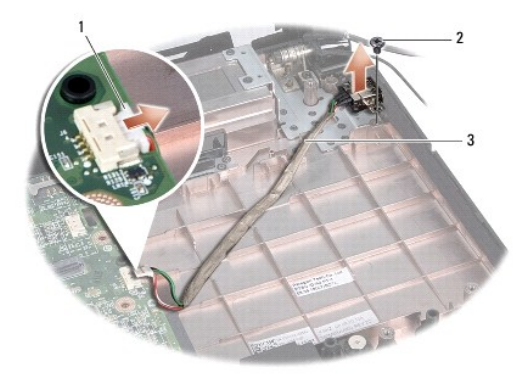

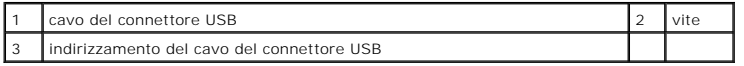

## <span id="page-47-2"></span>**Rimontaggio del connettore USB**

- 1. Seguire le istruzioni in [Operazioni preliminari.](file:///C:/data/systems/Studio1557/it/SM/before.htm#wp1180036)
- 2. Collocare il cavo e il connettore USB sulla base del computer.
- 3. Rimontare la vite che fissa il connettore USB.
- 4. Indirizzare il cavo del connettore USB nella guida.
- 5. Collegare il cavo del connettore USB al connettore sulla scheda di sistema.

**ATTENZIONE: prima di accendere il computer, ricollocare tutte le viti e assicurarsi che non rimangano viti sparse all'interno del computer. In questo caso il computer potrebbe danneggiarsi.**

- 6. Rimontare il connettore dell'adattatore c.a. (consultare [Rimontaggio del connettore dell'adattatore c.a.](file:///C:/data/systems/Studio1557/it/SM/powerpor.htm#wp1008952)).
- 7. Rimontare l'unità ottica (consultare [Rimontaggio dell'unità ottica](file:///C:/data/systems/Studio1557/it/SM/optical.htm#wp1180161)).